## BGP Origin Validation

### ISP Workshops

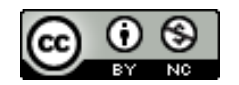

**These materials are licensed under the Creative Commons Attribution-NonCommercial 4.0 International license (http://creativecommons.org/licenses/by-nc/4.0/)**

<sup>1</sup> Last updated 16th September 2023

### Acknowledgements

- p This material includes valuable contributions by Randy Bush, Mark Tinka, Aftab Siddiqui, Tashi Phuntsho, Warrick Mitchell and others
- p Use of these materials is encouraged as long as the source is fully acknowledged and this notice remains in place
- p Bug fixes and improvements are welcomed
	- n Please email *workshop (at) bgp4all.com*

Philip Smith 2

### BGP Videos

- p NSRC has produced a library of BGP presentations (including this one), recorded on video, for the whole community to use
	- n https://learn.nsrc.org/bgp

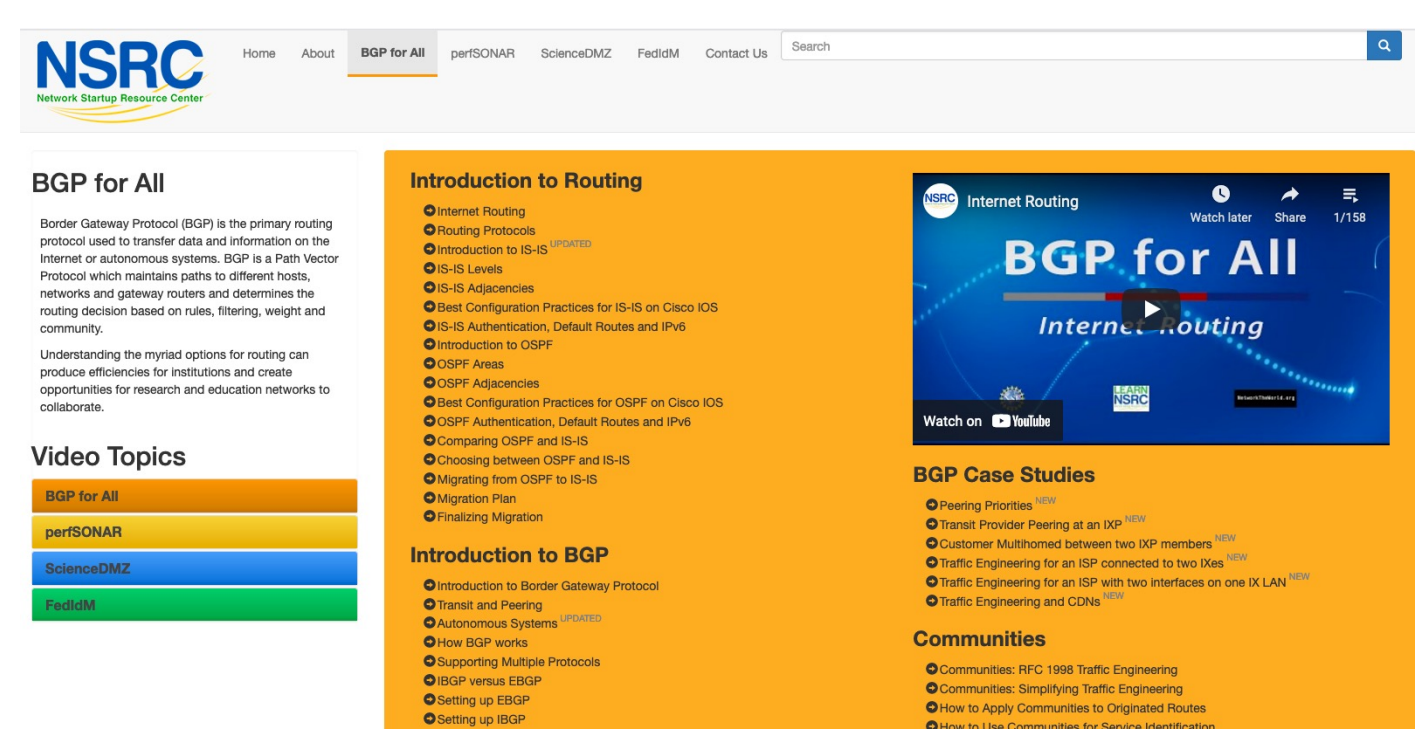

## Agenda

- p Background Origin Validation and RPKI
- p Route Origin Authorisation
- p Route Origin Validation
- p Validator Caches
- p Deploying RPKI
- □ RPKI Deployment Status
- p What's Next?

## Why Origin Validation?

The trust model of BGP

### Validating BGP Route Announcements

- $\Box$  How do we know that an AS is permitted to originate the prefix it is originating?
- □ Implicit trust?
- p Because the Internet Routing Registry says so?
	- **n** The Internet Routing Registry (IRR) only documents routing policy
	- And has a large amount of outdated/incorrect information
- p Is there something else?
	- **No. 25 Yes: Route Origin Authorisation**

### BGP – Why Origin Validation?

- p Prevent YouTube accident & Far Worse
	- **Almost every day there is an incident of prefix hijack** somewhere on the Internet
- p Prevents most accidental announcements
	- **n** "Fat finger", missing BGP policy configuration, etc
- p Does not prevent malicious path attacks
	- Example: alteration of AS-PATH attribute along the announcement chain
	- **n** That requires 'Path Validation', using BGPsec

### RPKI

p RPKI – Resource Public Key Infrastructure

**n** The Certificate Infrastructure for origin and path validation

 $\Box$  We need to be able to authoritatively prove who owns an IP prefix and which AS(s) may announce it

- **Prefix ownership follows the allocation hierarchy**
- $\blacksquare$  IANA  $\rightarrow$  RIRs  $\rightarrow$  ISPs  $\rightarrow$  etc

### What is RPKI?

### p Resource Public Key Infrastructure (RPKI)

- n A security framework for verifying the association between resource holder and their Internet resources
- n Created to address the issues discussed in RFC 4593 "Generic Threats to Routing Protocols" (Oct 2006)
- p Helps to secure Internet routing by validating routes
	- **Proof that prefix announcements are coming from the legitimate holder** of the resource
	- RFC 6480 An Infrastructure to Support Secure Internet Routing (Feb 2012)
	- **RFC 7115 Origin Validation Operation Based on the Resource Public** Key Infrastructure (RPKI)

## Benefits of RPKI for Routing

### p Prevents route hijacking

- A prefix originated by an AS without authorisation
- **Reason: malicious intent**

### □ Prevents mis-origination

- A prefix that is mistakenly originated by an AS which does not own it
- **Also, route leakage**
- **Reason: configuration mistake / fat finger**

## BGP Security (BGPsec)

- p Extension to BGP that provides improved security for BGP routing
	- Published as RFC8205
	- Not yet deployed
- p Implemented via a new optional non-transitive BGP attribute (BGPsec\_PATH) that contains a digital signature
- □ BGPsec supplements BGP origin validation
	- **n** Allows routers to generate, propagate, and validate BGP update messages with the BGPsec\_PATH attribute set

## BGPsec Components

### p Origin Validation

- Using the RPKI to detect and prevent mis-originations of someone else's prefixes (RFC6483)
- **n** Implementation started in 2012

#### p AS-Path Validation

- BGPsec has not yet begun deployment (cryptographic computation load)
- soBGP was one early option
	- <sup>p</sup> https://datatracker.ietf.org/doc/draft-white-sobgp-architecture/ (expired)
	- <sup>p</sup> Not standardised or implemented
- ASPA (Autonomous System Provider Authorisation) is the most promising interim step prior to full BGPsec deployment
	- <sup>p</sup> https://datatracker.ietf.org/doc/draft-ietf-sidrops-aspa-verification/

### RPKI Nomenclature

- p Issuing Party
	- $\blacksquare$  The entity operating as certificate authority (CA)
- p Trust Anchor
	- The authority from which trust is assumed, rather than derived from intermediates – the root of the tree

### $\Box$  Relying Party

- The operator system gathering data from the certificate authority to be used for validation
- p Route Origin Authorisation
	- An digital object linking an AS number with the IP address space it is authorised to originate

## Issuing Party

- p Internet Registries (RIR, NIR, Large LIRs)
- p Acts as a Certificate Authority and issues certificates for customers
- □ Provides a web interface to issue ROAs for customer prefixes
- p Publishes the ROA records

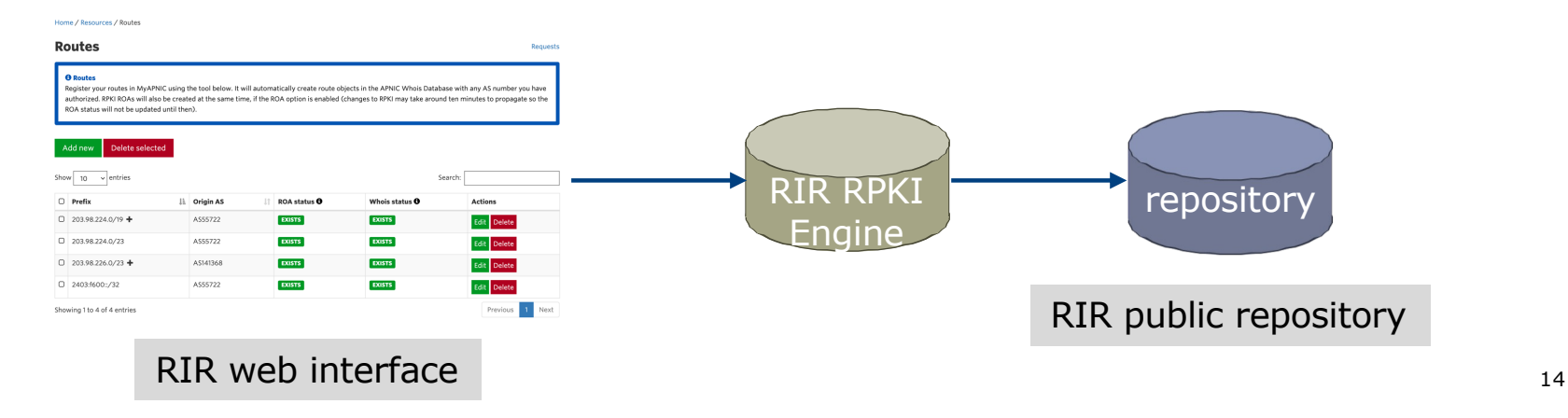

## Relying Party (RP)

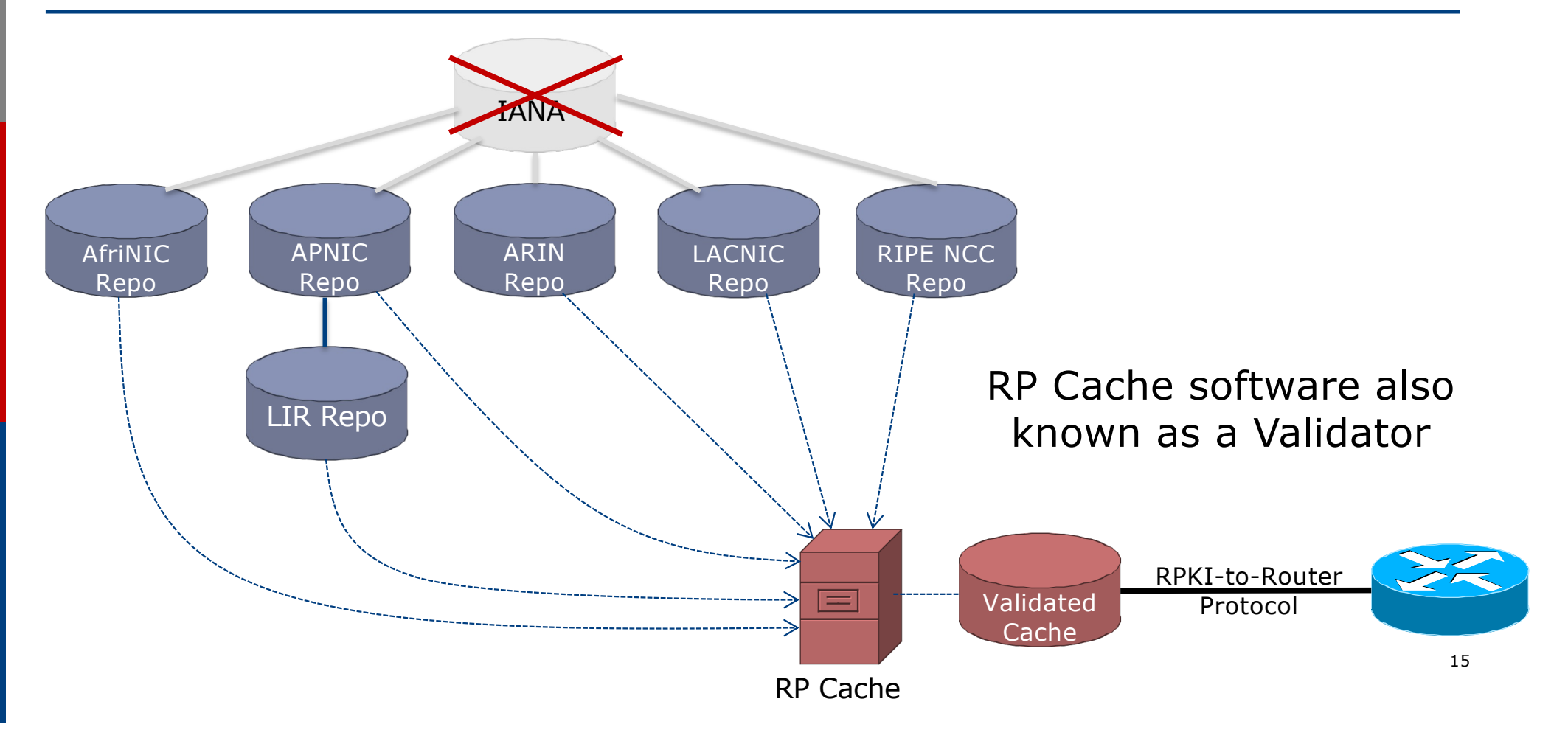

## RPKI Components

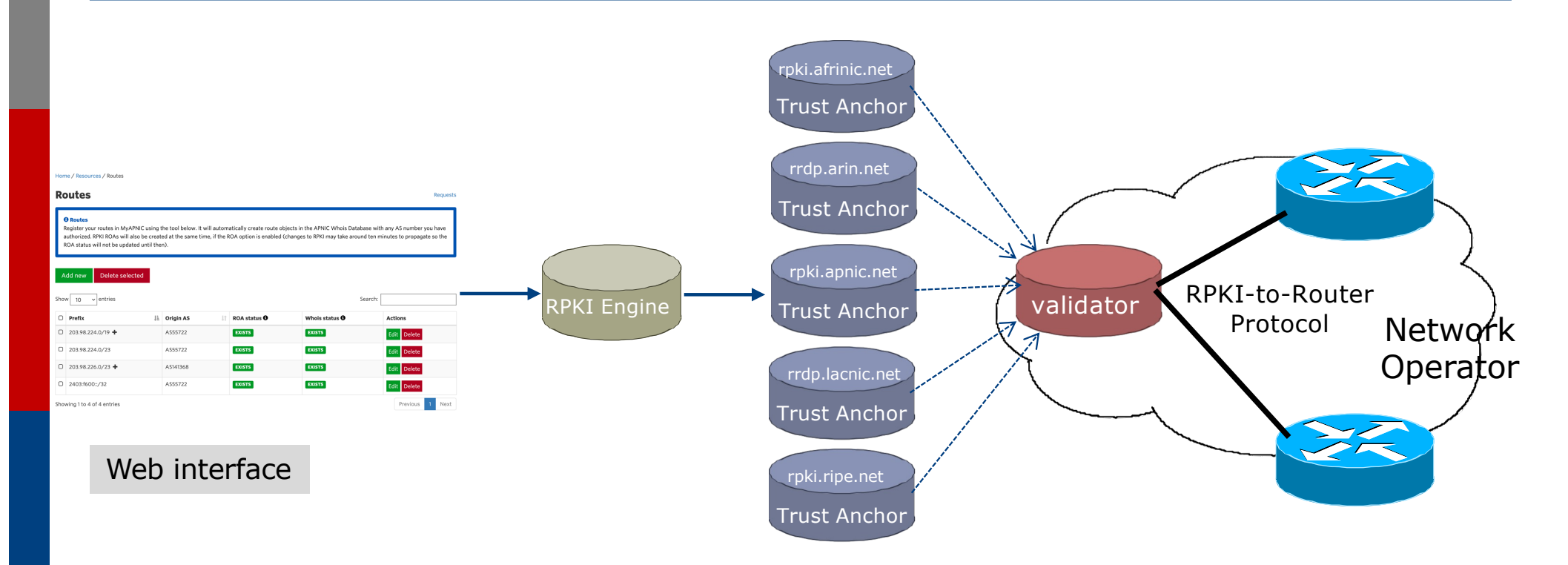

Each of the RIRs publishes their "Trust Anchor Locator" (TAL) – the file that contains both the URL of the RPKI repository and the public key

### RPKI Service Models

### p Hosted Model:

- $\blacksquare$  The RIR runs the CA on behalf of its members
	- <sup>p</sup> Manage keys, repository, etc
	- <sup>p</sup> Generate certificates for resource certifications

### p Delegated Model:

- Member becomes the CA, delegated from the parent CA (the RIR)
	- <sup>p</sup> Operates the full RPKI system
	- <sup>p</sup> Several entities now operating delegated CAs
- **n** CA Software
	- <sup>p</sup> NLnetLabs Krill: https://www.nlnetlabs.nl/projects/rpki/krill/

## Agenda

- p Background Origin Validation and RPKI
- p Route Origin Authorisation
- p Route Origin Validation
- p Validator Caches
- p Deploying RPKI
- □ RPKI Deployment Status
- p What's Next?

## Route Origin Authorisation

### Route Origin Authorisation (ROA)

- p A digital object that contains a list of address prefixes and one AS number
- p It is an authority created by a prefix holder to authorise an AS Number to originate one or more specific route advertisements
- p Publish a ROA using your RIR member portal
	- **n** Consult your RIR for how to use their member portal to publish your ROAs

## Route Origin Authorisation

### p A typical ROA would look like this:

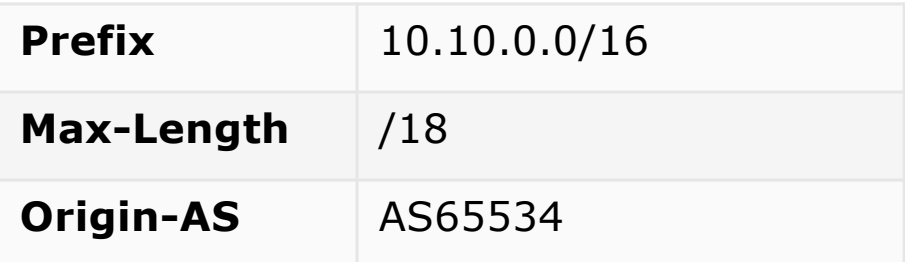

p There can be more than one ROA per address block

- Allows the operator to originate prefixes from more than one AS
- **n** Caters for changes in routing policy or prefix origin

### Creating ROAs

p Only create ROAs for the aggregate and the exact subnets expected in the routing table

p Examples:

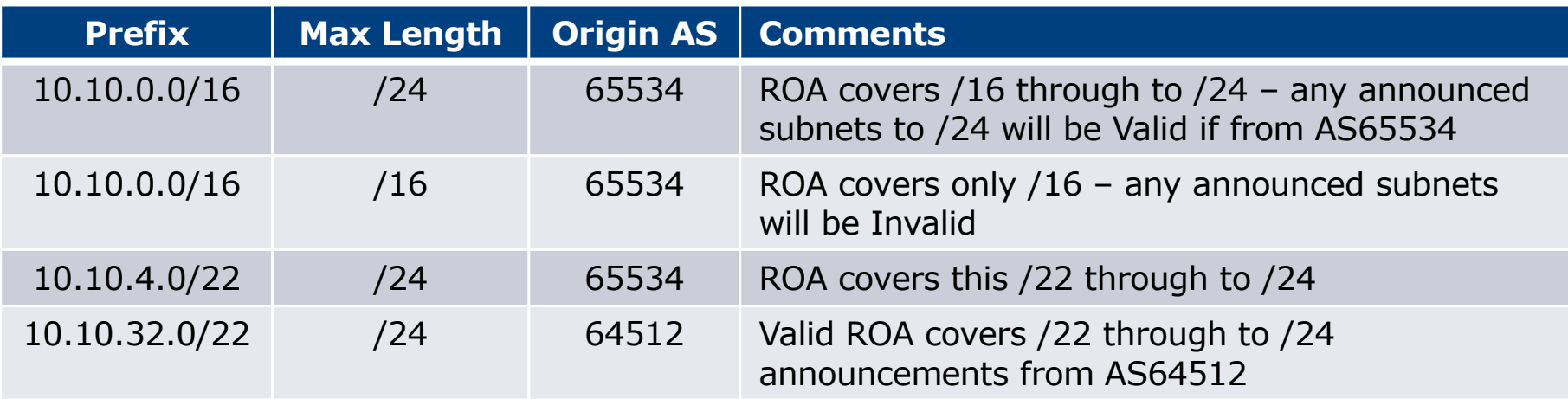

### Creating ROAs – Important Notes

- p Always create ROAs for the aggregate and the individual subnets being routed in BGP
- p Example:
	- **n** If creating a ROA for 10.10.0.0/16 **and** "max prefix" length is set to /16
		- <sup>p</sup> There will only be a valid ROA for 10.10.0.0/16
		- <sup>p</sup> If a subnet of 10.10.0.0/16 is originated, it will be state Invalid

### Creating ROAs – Important Notes

- p Avoid creating ROAs for subnets of an aggregate unless they are actually being actively routed
	- **n** If ROA exists, but subnet is not routed, it leaves an opportunity for someone else to mis-originate the subnet using the valid origin AS, resulting in a hijack
- p https://datatracker.ietf.org/doc/draft-ietf-sidrops-rpkimaxlen/ has
	- a good description of the care needed when creating ROAs
	- **n** Recommendations:
		- <sup>p</sup> Avoid using maxLength attribute unless in special cases
		- **p** Use minimal ROAs wherever possible only for prefixes that are actually being announced
	- Also a discussion about ROAs for facilitating DDoS Services
	- n There is even a strong suggestion that "maxLength" should be deprecated

## Creating ROAs – Important Notes

#### p Some current examples of problematic ROAs:

#### 328037

2c0f:f0c8::/32

128

- This means that any and every subnet of 2C0F:F0C8::/32 originated by AS328037 is valid
	- <sup>p</sup> An attacker can use AS328037 as their origin AS to originate 2C0F:F0C8:A0:/48 to deny service to that address block
	- <sup>p</sup> Known as a validated hijack!

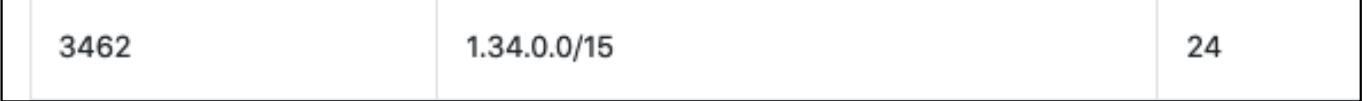

- $\blacksquare$  This means that any subnet of 1.34.0.0/15 down to a /24 as originated by AS3462 is valid
	- <sup>p</sup> An attacker can use AS3462 as their origin AS to originate 1.34.10.0/24 to deny service to that address block

### Creating ROAs: "Validated Hijack"

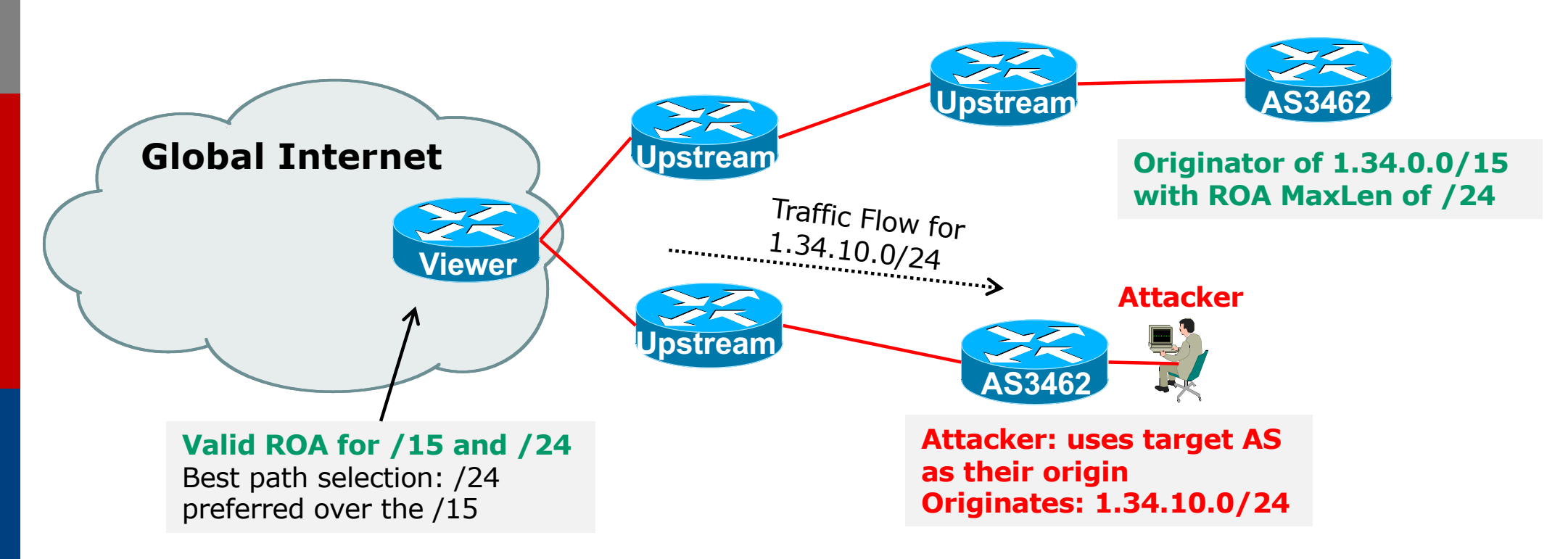

p If the 1.34.10.0/24 prefix had had no ROA, route origin validation would have dropped the invalid announcement at the upstream AS 26

## Creating ROAs: pre-RIR Address Space

- p Some entities were assigned address space by InterNIC
	- This is prior to the existence of the RIRs
- p How to sign ROAs for these resources?
- p Some RIRs will support the signing of legacy address space ROAs
	- $\blacksquare$  If there is documentation proving the holding
	- **n** If there is some service agreement for resources allocated by the RIR
	- Or by some other arrangement
	- **Example, APNIC:** 
		- <sup>p</sup> https://www.apnic.net/wp-content/uploads/2018/02/APNIC-AR-2017.pdf
	- **Example, RIPE NCC:** 
		- <sup>p</sup> https://www.ripe.net/manage-ips-and-asns/resource-management/certification/resourcecertification-rpki-for-provider-independent-end-users

## Agenda

- p Background Origin Validation and RPKI
- p Route Origin Authorisation
- p Route Origin Validation
- p Validator Caches
- p Deploying RPKI
- □ RPKI Deployment Status
- p What's Next?

# Route Origin Validation

### Route Origin Validation

p Router must support RPKI

□ Checks an RP cache / validator

**Uses RtR protocol, described in RFC8210** 

p Validation returns 3 states:

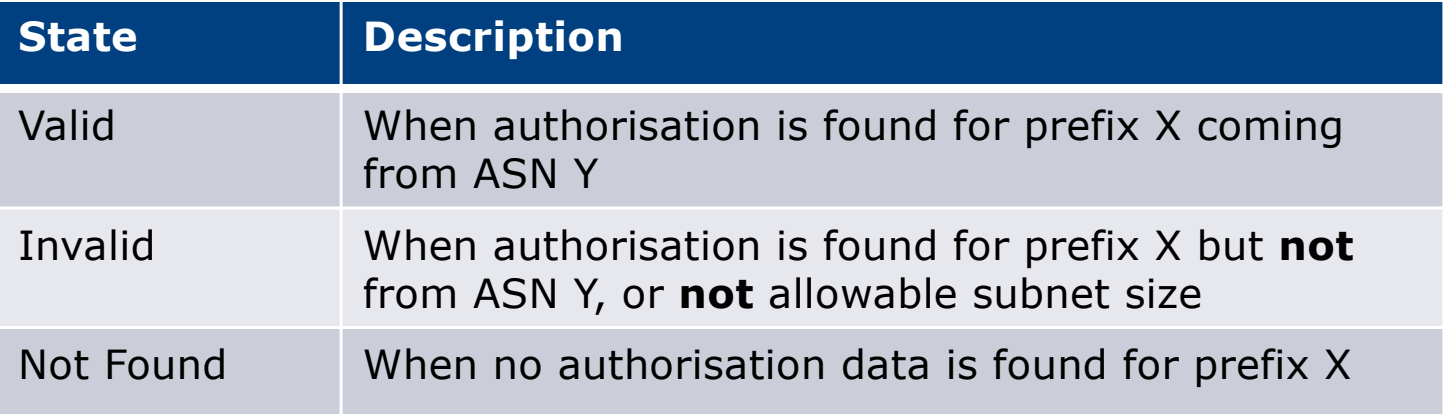

### Route Origin Validation – AS0

### p RFC6483 also describes "Disavowal of Routing Origination"

- **n** AS 0 has been reserved for network operators and other entities to identify non-routed networks
- $\blacksquare$  Which means:
	- <sup>p</sup> "A ROA with a subject of AS0 (AS0 ROA) is an attestation by the holder of a prefix that the prefix described in the ROA, and any more specific prefix, should not be used in a routing context"
- $\Box$  Any prefixes with ROA indicating AS0 as the origin AS need to be dropped
	- $\blacksquare$  If these prefixes appear with any other origin, their ROAs will be  $invald$ , achieving this goal  $31$

### Route Origin Validation – AS0

p Possible use cases of AS0:

- Internal use of a prefix that should not appear in the global BGP table
- **n** Internet Exchange Point LAN must never appear in the global BGP table
- Private Address space (IPv4) and non-Global Unicast space (IPv6)
- **n** Unassigned address space
	- <sup>p</sup> This is under discussion within the various RIR policy fora
- **n** IPv4 and IPv6 address resources which should not appear in the global BGP table
	- $\overline{p}$  For example, the special use address space described in RFC6890  $\overline{p}$   $\overline{p}$

### Route Origin Validation – AS0

#### p APNIC & LACNIC have now published their AS0 TALs

- Operated separately from the regular TAL
	- <sup>p</sup> https://www.apnic.net/community/security/resource-certification/trust-anchor-locator/
	- <sup>p</sup> https://www.lacnic.net/4984/2/lacnic/rpki-rpki-trust-anchor
- Simply add to the TAL folder in the validator cache
- p Some examples of AS0 being used today:

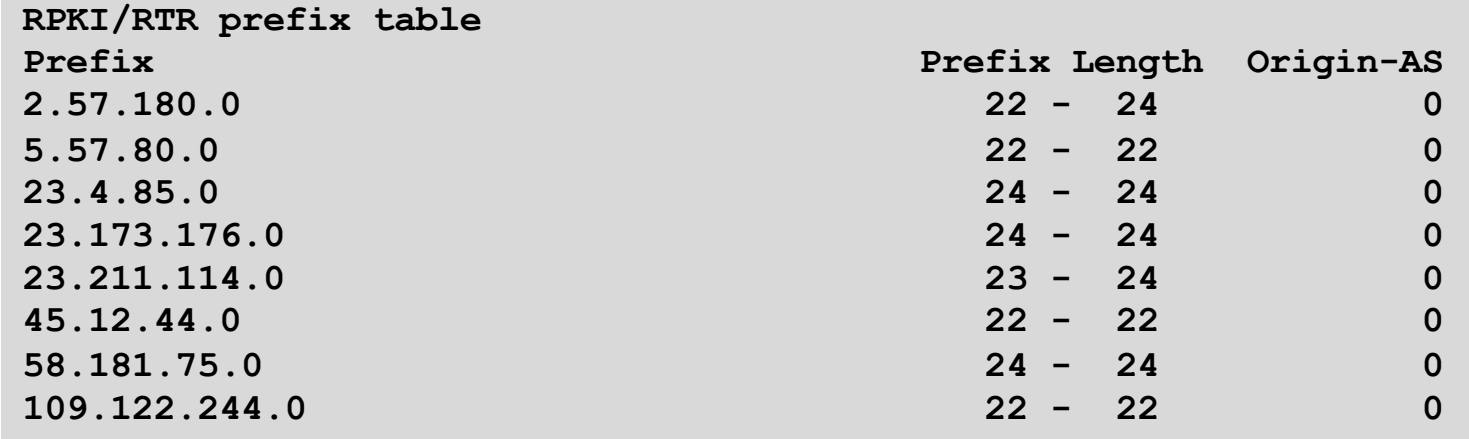

### Route Origin Validation – Implementations

- p Cisco IOS available from release 15.2
- Cisco IOS/XR available from release  $4.3.2$
- p Juniper JunOS available from release 12.2
- p Nokia available from release  $R12.0R4$
- p Huawei available from release V800R009C10
- $\Box$  FRR available from release 4.0
- $\Box$  BIRD available from release 1.6
- OpenBGPD available from OpenBSD release 6.4
- p GoBGP available since 2018
- p VyOS available from release 1.2.0-RC11
- Mikrotik ROS available from release v7
- p Arista EOS available from release 4.24.0F

## Agenda

- p Background Origin Validation and RPKI
- p Route Origin Authorisation
- p Route Origin Validation
- p Validator Caches
- p Deploying RPKI
- □ RPKI Deployment Status
- p What's Next?

## Validator Cache

### Choosing, deploying, and operating a Validator Cache
# RPKI Validator Caches (1)

#### p NLnet Labs Routinator 3000

- n https://www.nlnetlabs.nl/projects/rpki/routinator/
- n https://github.com/NLnetLabs/routinator
- Packages available for Debian/Ubuntu, RHEL/CentOS & FreeBSD
- (Can also be built from source)

### p LACNIC/NIC Mexico validator (FORT)

- n https://fortproject.net/en/validator
- n https://nicmx.github.io/FORT-validator/
- Packages available for Debian/Ubuntu, RHEL/CentOS & FreeBSD
- (Can also be built from source)

# RPKI Validator Caches (2)

#### p RPKI-client

- n https://www.rpki-client.org/
- n https://tracker.debian.org/pkg/rpki-client
- **RPKI repository query system (output for OpenBGPD, BIRD, json)**
- For OpenBSD, with ports for Debian/Ubuntu, RHEL/CentOS, FreeBSD, macOS

#### p StayRTR

- n https://github.com/bgp/stayrtr
- n https://tracker.debian.org/pkg/stayrtr
- n RPKI to Router protocol implementation (input JSON formatted VRP exports)
- (hard fork of Cloudflare GoRTR)
- Works on anything Go runs on (?)

#### p Note:

**RPKI-client and StayRTR are used together** 

# RPKI Validator Caches (3)

- p RPKI-Prover
	- n https://github.com/lolepezy/rpki-prover
- $\Box$  rpstir2
	- https://github.com/bgpsecurity/rpstir2
- p No longer maintained:
	- **n** Dragon Research Labs "rcynic"
	- Cloudflare validator (OctoRPKI/GoRTR) <sup>p</sup> StayRTR is a fork of GoRTR
	- **RIPE NCC validator** 
		- <sup>p</sup> Version 2 and 3

# Installing a validator

- p Three validators are widely used
	- **Routinator 3000**
	- **n** FORT
	- RPKI-client/StayRTR
- $\Box$  Listed in order of ease of installation  $\bigoplus$
- p For installation details on Ubuntu 22.04
	- https://bgp4all.com/pfs/hints/rpki

# Installing a validator – Routinator

#### p If using Ubuntu/Debian, then simply use the package manager, as described:

n https://github.com/NLnetLabs/routinator#quick-start-with-debian-andohilip@rpki:~\$ sudo apt install routinator ubuntu-packages eading package lists... Done

#### p In summary:

philip@rpki:∼\$ ∎ Jse 'sudo apt autoremove' to remove it. **n** Get the NLnetLabs public key he following NEW packages will be installed: routinator ■ Add the repo to the sources lists upgraded, 1 newly installed, 0 to remove and 0 not upgraded. eed to aet 1898 kB of archives. n Install routinator philip@rpki:~\$ sudo vi /etc/apt/sources.list.d/routinator-bionic.list philip@rpki:~\$ cat /etc/apt/sources.list.d/routinator-bionic.list n Initialise deb [arch=amd64] https://packages.nlnetlabs.nl/linux/ubuntu/ bionic main philip@rpki:~\$  $R$ un Unpacking routinator  $(0.8.1$ – $1$ bionic)  $\ldots$ Settina up routinator (0.8.1–1bionic) ... ^411) ^{\ddina system user `routinator' ( All philip@rpki:~\$ sudo routinator-init --accept-arin-rpa Created local repository directory /var/lib/routinator/rpki-cache Installed 5 TALs in /var/lib/routinator/tals philip@rpki:~\$ sudo systemctl enable --now routinator philip@rpki:∼\$

philip@rpki:~\$ wget -4 -q0- https://packages.nlnetlabs.nl/aptkey.asc | sudo apt-key add -

ld :

### Routinator 3000 web interface

- **p** User interface of Routinator accessed by enabling http option in the server configuration
	- **Exercise** 1 Listens on port 8323

#### /etc/routinator/routinator.conf

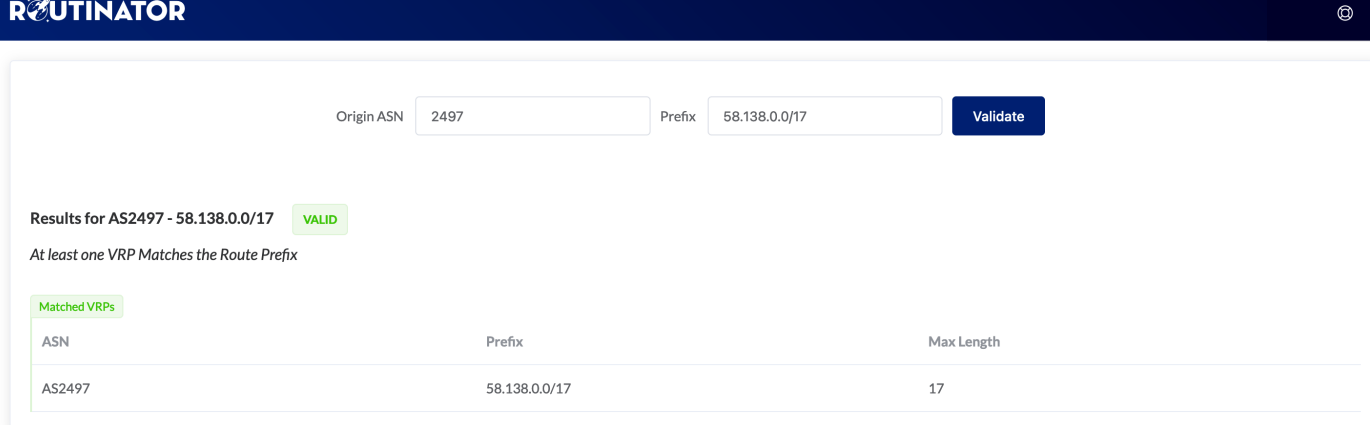

Validation run done at 2021-04-16T04:32:28Z UTC (24 minutes ago)

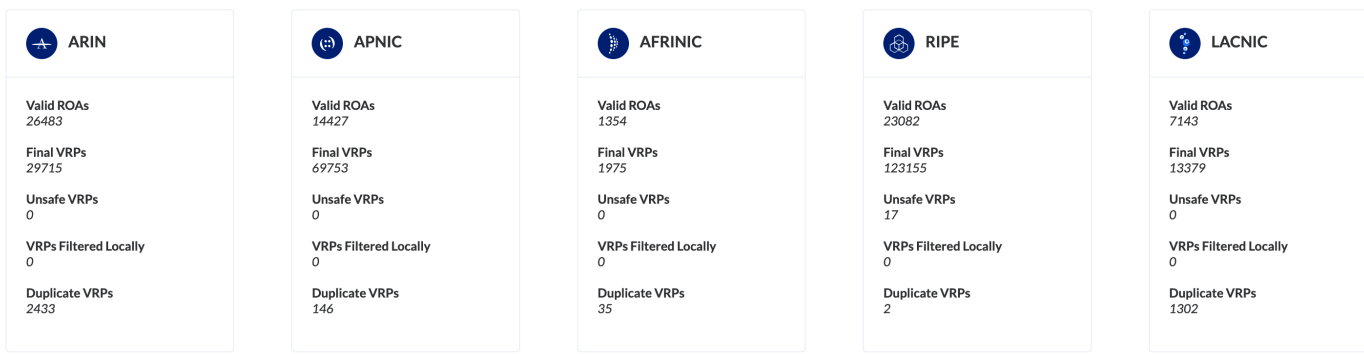

# Installing a validator – FORT

### p Easiest is to download one of the packages available

- Described at https://nicmx.github.io/FORT-validator/installation.html
- **Example for Ubuntu 20.04:**

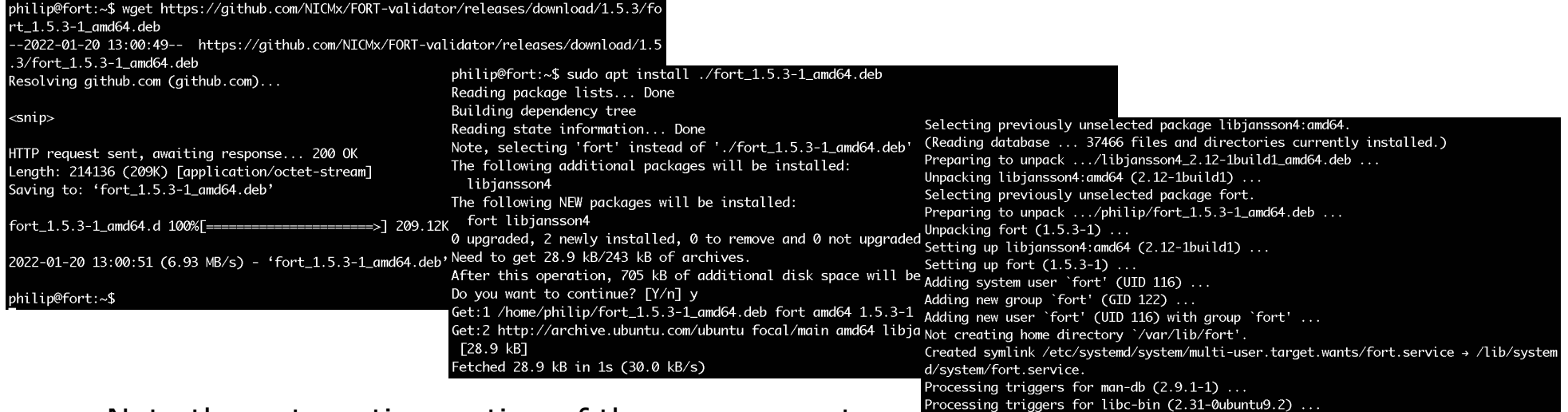

- $\blacksquare$  Note the automatic creation of the systemd entry
- The configuration file is /etc/fort/config.json set the listening port here (323 by default)

philip@fort:~

# Running FORT

#### p Other notes:

- **n** Need to refresh the TALs before starting
- **n** Need to make sure that /var/lib/fort is owned by the fort user
- **n** Otherwise FORT will crash on startup with these errors because it cannot write there:

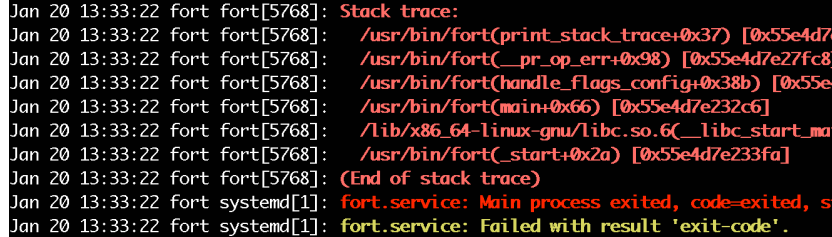

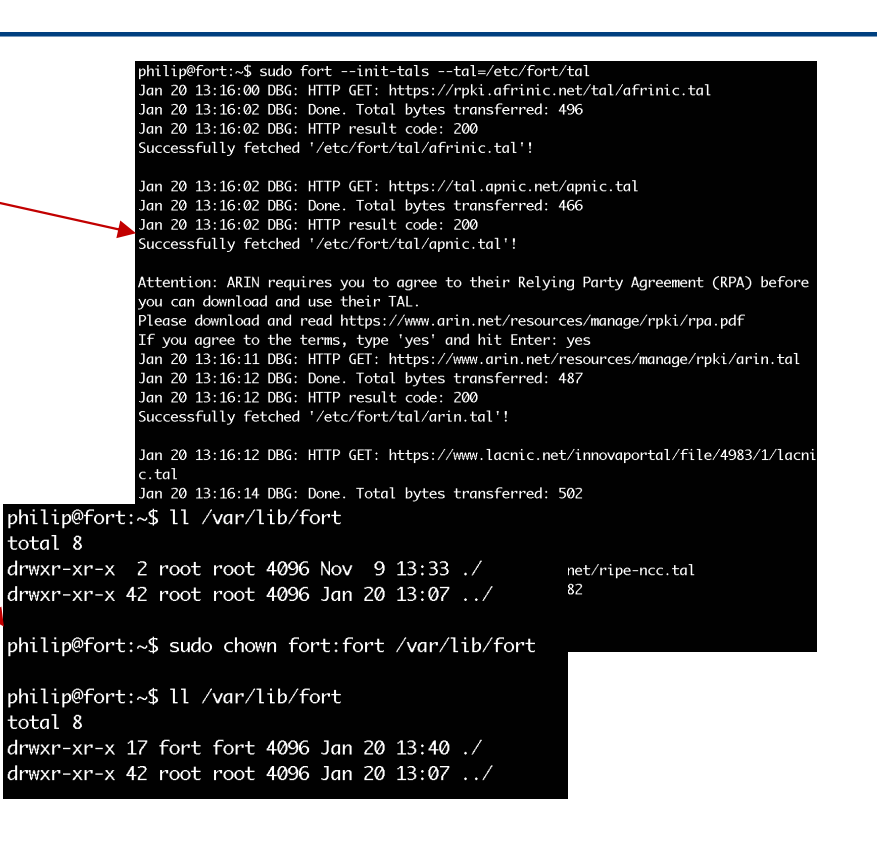

# Installing rpki-client (1)

#### p rpki-client has no package and will have to be built from scratch

■ Easiest is to build from the Git repository: n https://github.com/rpki-client/rpki-client-portable Cloning into 'rpki-client-portable'...

```
philip@validator:~$ git clone --depth 1 https://github.com/rpki-client/rpki-client-por
table.git
remote: Enumerating objects: 53, done.
remote: Counting objects: 100% (53/53), done.
remote: Compressing objects: 100% (47/47), done.
remote: Total 53 (delta 4), reused 23 (delta 1), pack-reused 0
Unpacking objects: 100% (53/53), 59.90 KiB | 2.50 MiB/s, done.
```
- p Note the instructions to get the environment ready:
	- You will need automake, autoconf, git, libtool, and libexpat-dev to be installed first use the package manager
	- **EXTERGEDED LIGHTER LIGHTER IS 15 GM** Librer SSL tls is part of OpenBSD but the source will compile on Linux
	- n Get latest LibreSSL:
		- <sup>p</sup> https://ftp.openbsd.org/pub/OpenBSD/LibreSSL/
	- **u.** Unpack and then run:

```
./configure --enable-libtls-only
make
make install
```
n Which will build and install the libtls that rpki-client needs

# Installing rpki-client (2)

#### p With the environment ready

- Run "./autogen.sh" inside the rpki-client distribution
- $\blacksquare$  Then run
	- **./configure --with-tal-dir=/etc/rpki \**
		- **--with-base-dir=/var/lib/rpki-client \**
		- **--with-output-dir=/var/db/rpki-client**

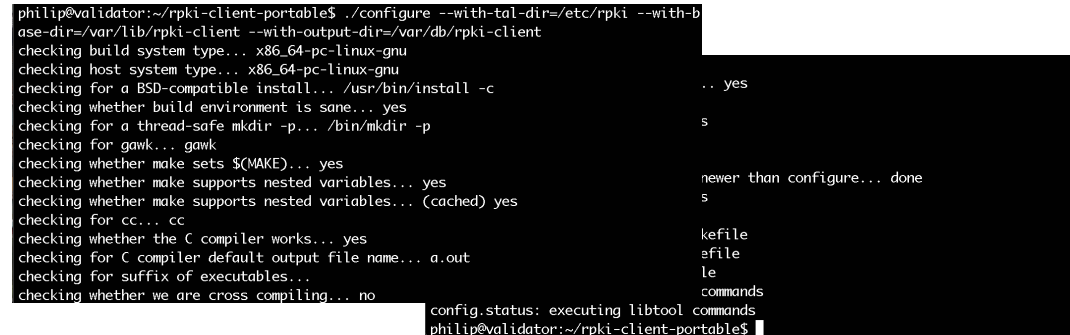

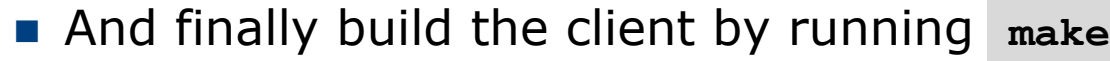

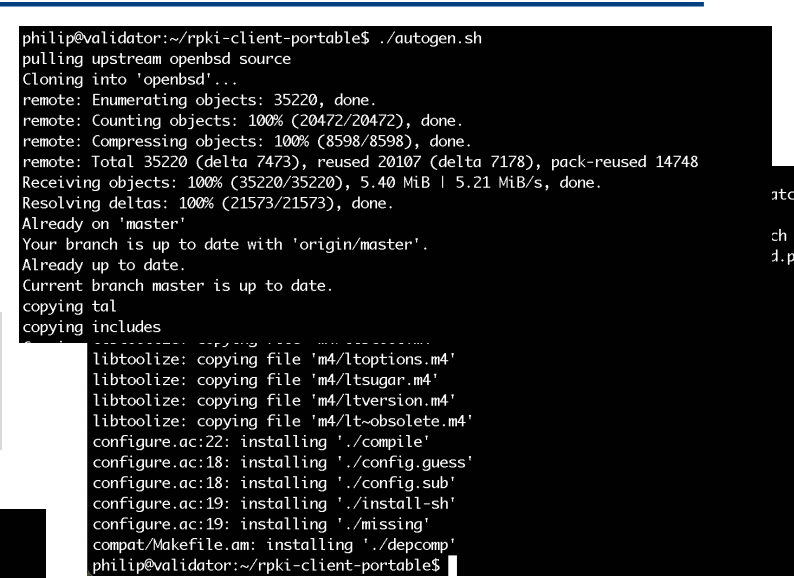

# Running rpki-client

p Before we install the client we need to add the specific user and group that the client will use:

```
sudo groupadd _rpki-client
sudo useradd –g _rpki-client –s /sbin/nologin –d /nonexistent –c "rpki-client user" _rpki-client
```
 $p \in$  And then we can run:

```
sudo make install
```
- n Which will install the client in /usr/local/sbin and the 4 TALs in /etc/rpki, as well as create the cache and output directories needed
- p ARIN TAL requires users to read the disclaimer first:
	- n https://www.arin.net/resources/manage/rpki/arin.tal
- p Now the client can be run (at the command-line, no daemon)

```
philip@validator:~$ sudo /usr/local/sbin/rpki-client
rpki-client: https://rrdp.krill.cloud/notification.xml: connect: Connection refused
rpki-client: Error retrieving ca.rg.net: 404 NOT FOUND
rpki-client: https://rrdp.taaa.eu/rrdp/notification.xml: connect: Connection refused
rpki-client: https://rrdp.taaa.eu/rrdp/notification.xml: connect: Connection refused
```
- p Client authors recommend running the client hourly by cron
	- See https://man.openbsd.org/rpki-client for more information about output options

# Installing StayRTR

- p StayRTR has no package and will have to be built from scratch
	- Easiest is to build from the Git repository: <sup>p</sup> https://github.com/bgp/stayrtr
- p You will also need a working Go environment
	- n The Go site has more information: https://go.dev/doc/install
- p And then you can build StayRTR :

```
cd stayrtr
make build
-stayrtr
```
philip@validator:~\$ git clone https://github.com/bap/stayrtr Cloning into 'stayrtr'... remote: Enumerating objects: 1501, done. remote: Counting objects: 100% (1501/1501), done. remote: Compressing objects: 100% (766/766), done. remote: Total 1501 (delta 723), reused 1379 (delta 635), pack-reused 0 Receiving objects: 100% (1501/1501), 8.50 MiB | 7.16 MiB/s, done. Resolving deltas: 100% (723/723), done. philip@validator:~/stayrtr\$ go build cmd/stayrtr/stayrtr.go

- go: downloading github.com/prometheus/client\_golang v1.11.0
- go: downloading golang.org/x/crypto v0.0.0-20210921155107-089bfa567519
- | go: downloading github.com/sirupsen/logrus v1.8.1
- go: downloading golang.org/x/sys v0.0.0-20210615035016-665e8c7367d1
- go: downloading github.com/prometheus/client\_model v0.2.0
- go: downloading qithub.com/prometheus/common v0.26.0
- go: downloading github.com/golang/protobuf v1.4.3
- | go: downloading github.com/beorn7/perks v1.0.1
- go: downloading github.com/cespare/xxhash/v2 v2.1.1
- go: downloading github.com/prometheus/procfs v0.6.0
- go: downloading github.com/matttproud/golang\_protobuf\_extensions v1.0.1
- go: downloading google.golang.org/protobuf v1.26.0-rc.1

```
philip@validator:~/stayrtr$ make build-stayrtr
mkdir -p dist/
go build -trimpath -ldflags '-X main.version=0.1-88-gf43d23e -X main.buildinfos=(2022-
01-20T17:22:59+1000)' -o dist/stayrtr-0.1-88-qf43d23e-linux-x86_64 cmd/stayrtr/stayrtr
.90
```
philip@validator:~/stayrtr\$ sudo cp -p dist/stayrtr-0.1-88-gf43d23e-linux-x86\_64 /usr/<br>local/bin/stayrtr

### Running StayRTR

#### p StayRTR has lots of options

 $\blacksquare$  The ones we need are:

**-bind string Bind address (default ":8282")**

**-cache string URL of the cached JSON data (default "https://console.rpki-client.org/vrps.json")**

 $\nabla$  We have set up our rpki-client to save the data in /var/db/rpki-client

■ So we run the client like this:

**/usr/local/bin/stayrtr –bind :3323 –cache /var/db/rpki-client/json**

# RP Cache Deployment

### p Network Operator design advice:

- **n** Deploy at least two Validator Caches
- **n** Geographically diverse
- **n** Two different implementations <sup>p</sup> For software independence
- **n** Implement on a Linux container so that the container can be moved between different server clusters as required
- Configure validator to listen on both IPv4 and IPv6 <sup>p</sup> Configure routers with both IPv4 and IPv6 validator connections
- Securing the validator: Only permit routers running EBGP to have access to the validators

# RP Cache Deployment: Open Questions

### p Consider two different validator cache implementations

- **n** Gives software independence
- **Nhat happens if the different cache implementations contain** different VRPs?
- n Scenario 1:
	- <sup>p</sup> Cache 1: route X is valid
	- <sup>p</sup> Cache 2: route X is invalid
- n Scenario 2:
	- <sup>p</sup> Cache 1: route X is valid
	- <sup>p</sup> Cache 2: route X is NotFound
- **n** Answer: depends on router vendor implementation?!

# Configure Router to Use Cache: Cisco IOS

#### p Point router to the local RPKI cache

- Server listens on port 3323
- Cache refreshed every 60 minutes (RFC8210 recommendation)
- Example:

```
router bgp 64512
bgp rpki server tcp 10.0.0.3 port 3323 refresh 3600
```
■ Once the router's RPKI table is populated, router indicates validation state in the BGP table

### Cisco IOS status commands

- $\Box$ **show ip bgp rpki servers**
	- Displays the connection status to the RPKI caches
- $\Box$ **show ip bgp rpki table**
	- **n** Shows the VRPs (validated ROA payloads)
- $\Box$ **show ip bgp**
	- **n** Shows the BGP table with status indication next to the prefix
- $\Box$ **show ip bgp | i ^V**
	- **n** Shows the status "valid" prefixes in the BGP table

# Configure Router to Use Cache: JunOS

1. Connect to validation cache:

```
routing-options {
   validation {
     group ISP {
       session 10.0.0.3;
       port 3323;
       refresh-time 600;
       hold-time 3600;
 }
 }
}
```
n (using same parameters as for the Cisco IOS example)

# Configure Router to Use Cache: JunOS

#### 2. Configure validation policies:

```
policy-options { 
   policy-statement RPKI-validation {
     term VALID {
       from {
         protocol bgp;
         validation-database valid;
       }
       then {
         validation-state valid;
         next policy;
 } 
 }
     term INVALID {
       from {
         protocol bgp;
         validation-database invalid;
       }
       then {
         validation-state invalid;
         next policy;
 }
     }
```

```
(continued)...
```
 **} } }**

```
 term UNKNOWN {
      from {
         protocol bgp;
         validation-database unknown;
      }
       then {
         validation-state unknown;
         next policy;
 }
```
## Configure Router to Use Cache: JunOS

#### 3. Apply policy to eBGP session:

```
protocols {
   bgp {
     group EBGP {
       type external;
       local-address 10.0.1.1;
       neighbor 10.1.15.1 {
         description "ISP Upstream";
         import [ RPKI-validation Upstream-in ];
         export LocalAS-out;
         peer-as 64511;
 }
 }
 }
}
```
■ Note that policy options *Upstream-in* and *LocalAS-out* are the typical inbound and outbound filters needed for an eBGP session<sup>6</sup>

### JunOS status commands

- $\Box$ **show validation session detail**
	- **n** Display the details of the connection to the RPKI caches
- $\Box$ **show validation replication database**
	- **n** Shows the VRPs (validated ROA payloads)
- $\Box$ **show route protocol bgp**
	- **n** Shows the BGP table with status indication next to the prefix

**show route protocol bgp validation-state valid**

**n** Shows the status "valid" prefixes in the BGP table

# Configure Router to Use Cache: FRrouting

#### p Point router to the local RPKI cache

- **Server listens on port 3323**
- Cache refreshed every 60 minutes (RFC8210 recommendation)
- n Example:

```
rpki
   rpki polling_period 3600
   rpki cache 10.0.0.3 3323 preference 1
   rpki cache 10.0.1.2 3323 preference 2
exit
```
**n** Two caches specified for redundancy

### FRrouting status commands

```
\Boxshow rpki cache-connection
```
**n** Displays the connection status to the RPKI caches

- $\Box$ **show rpki prefix-table**
	- **n** Shows the VRPs (validated ROA payloads)
- $\Box$ **show ip bgp**
	- **n** Shows the BGP table
- $\Box$ **show ip bgp rpki valid**
	- **n** Shows the status "valid" prefixes in the BGP table
	- **n** (There are also options for "invalid" and "notfound")

### Configure Router to Use Cache: BIRD v2

#### p Point BIRD to the local RPKI cache

- Server listens on port 3323
- Cache refreshed every 60 minutes (RFC8210 recommendation)
- **n** Two caches specified for redundancy

```
roa4 table r4;
roa6 table r6;
```

```
protocol rpki validator1 {
     roa4 { table r4; };
     roa6 { table r6; };
     remote 10.0.0.3 port 3323;
     retry 300;
}
```

```
protocol rpki validator2 {
     roa4 { table r4; };
     roa6 { table r6; };
     remote 10.0.1.2 port 3323;
     retry 300;
}
```
60

### BIRD v2 status commands

#### $\Box$ **show protocols** *validator1*

- n Displays the connection status to the RPKI cache "*validator1*"
- $\Box$ **show route table** *r4*
	- **n** Shows the IPv4 VRPs (validated ROA payloads)

**show route table** *r6*

- **n** Shows the IPv6 VRPs (validated ROA payloads)
- $\Box$ show route protocol <name>
	- **n** Shows the BGP table (but has no validation info)

#### p Cisco IOS/IOS-XE

- **n** Invalid prefixes are dropped by default
	- <sup>p</sup> The operator does not need to define a policy based on validation state
- **n** Prefixes originated locally into IBGP are automatically marked as Valid
	- <sup>p</sup> There is no check against the cached validation table
	- <sup>p</sup> Allows operator to originate non-signed address blocks or other entity address space inside their own IBGP

### p JunOS

■ Complete separation between validation table and what happens in BGP <sup>p</sup> There has to be a specific policy statement for any action based on validation state

### p Cisco IOS/IOS-XE/IOS-XR

- Every VRP change causes a route-refresh with its BGP neighbours <sup>p</sup> Even though VRP change only affects valid/invalid/notfound status
- Big impact for BGP sessions carrying a large or the full BGP table <sup>p</sup> Especially for BGP peers with weak control planes!
- **n** Transit providers need to be cautious:
	- <sup>p</sup> BGP customer doing ROV on Cisco router will cause significant impact on the Access Router CPU

#### n Cisco's recommended workaround:

- <sup>p</sup> Turn on "Soft Reconfiguration"
- <sup>p</sup> Which has memory implications, and blocks access to the route refresh CLI
- **E** Summary: think carefully about using Cisco routers for Route Origin Validation

p Other router implementations

- Most modern implementations save the incoming BGP table prior to policy application (ADJ-RIB-IN)
- Changes in VRPs are applied to this stored BGP table
- Similar behaviour to Cisco's soft-reconfiguration
- p NB: It's important not to rely on Route Refresh to implement VRP changes
	- More and more frequent changes cause more and more refresh requests to peers, consuming peer CPU resources – potentially a denial-of-service attack on the peer
	- **Recommended reading:** 
		- <sup>p</sup> https://www.rfc-editor.org/info/rfc9324

- p What happens when router cannot contact any validator cache?
	- $\blacksquare$  Cisco IOS/IOS-XE empties the VRP table within 5 minutes
	- Juniper & Nokia keeps VRPs until their preconfigured expiry (default 60 minutes)
	- Other vendors behaviour untested

### **p** Design advice:

■ It is important to ensure that EBGP speaking routers can always remain connected to a validator cache

<sup>p</sup> **Minimum of two independent caches recommended!**

### Check Server

**lg-01-jnb.za>sh ip bgp rpki servers BGP SOVC neighbor is 105.16.112.2/43779 connected to port 43779 Flags 64, Refresh time is 300, Serial number is 1463607299 InQ has 0 messages, OutQ has 0 messages, formatted msg 493 Session IO flags 3, Session flags 4008 Neighbor Statistics: Prefixes 25880 Connection attempts: 44691 Connection failures: 351 Errors sent: 35 Errors received: 0**

**Connection state is ESTAB, I/O status: 1, unread input bytes: 0 Connection is ECN Disabled Mininum incoming TTL 0, Outgoing TTL 255 Local host: 105.22.32.2, Local port: 27575 Foreign host: 105.16.112.2, Foreign port: 43779 Connection tableid (VRF): 0**

Courtesy of SEACOM: http://as37100.net

### Check Server

**philip@DREN-THIMPHU-BR> show validation session detail Session 103.197.176.141, State: up, Session index: 2 Group: DrukREN, Preference: 100 Local IPv4 address: 103.197.176.5, Port: 3323 Refresh time: 600s Hold time: 1800s Record Life time: 3600s Serial (Full Update): 0 Serial (Incremental Update): 1 Session flaps: 1 Session uptime: 00:19:11 Last PDU received: 00:00:34 IPv4 prefix count: 94329 IPv6 prefix count: 15992**

Courtesy of DrukREN, Bhutan

### RPKI Table (IPv4) – February 2023

**301227 BGP sovc network entries using 48196320 bytes of memory 331405 BGP sovc record entries using 10604960 bytes of memory**

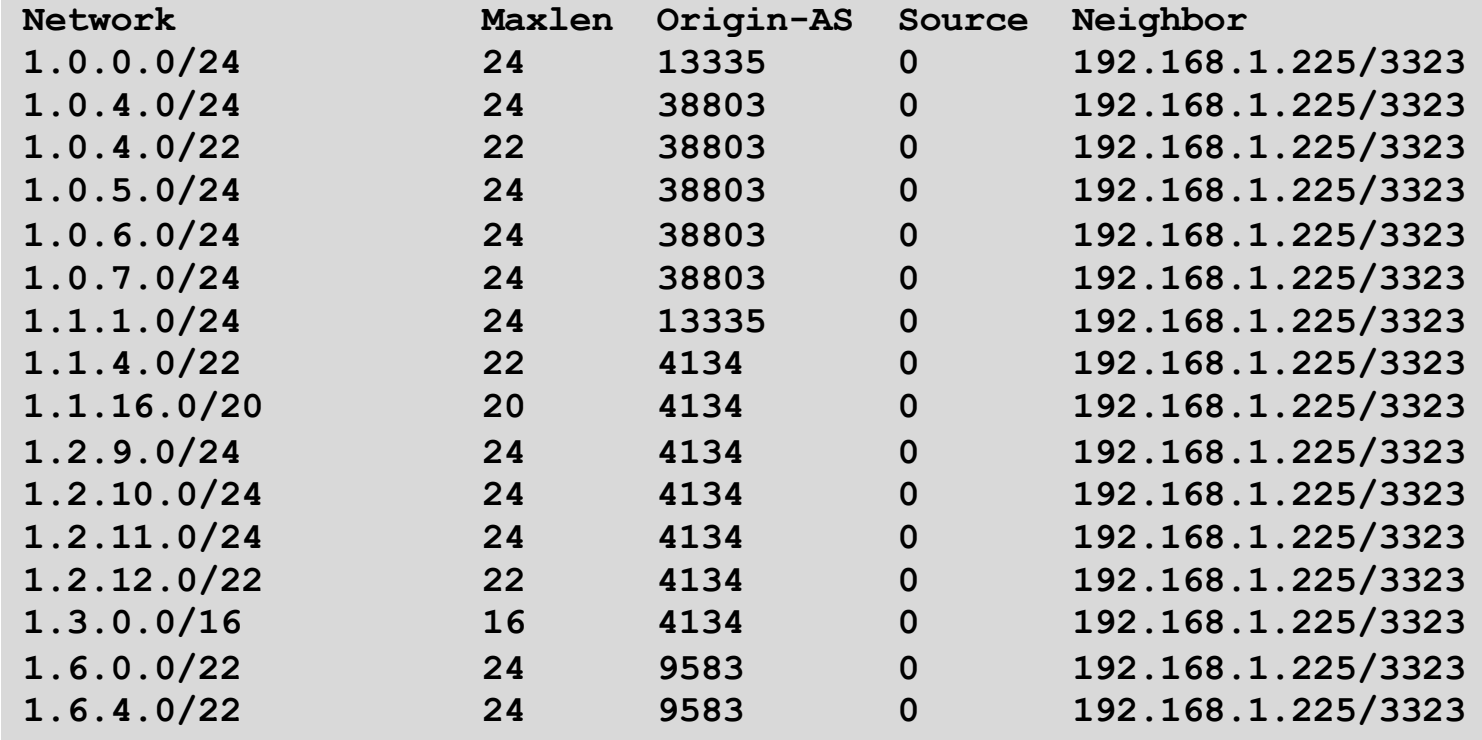

68

### RPKI Table (IPv6) – February 2023

**67729 BGP sovc network entries using 12462136 bytes of memory 71563 BGP sovc record entries using 2290016 bytes of memory**

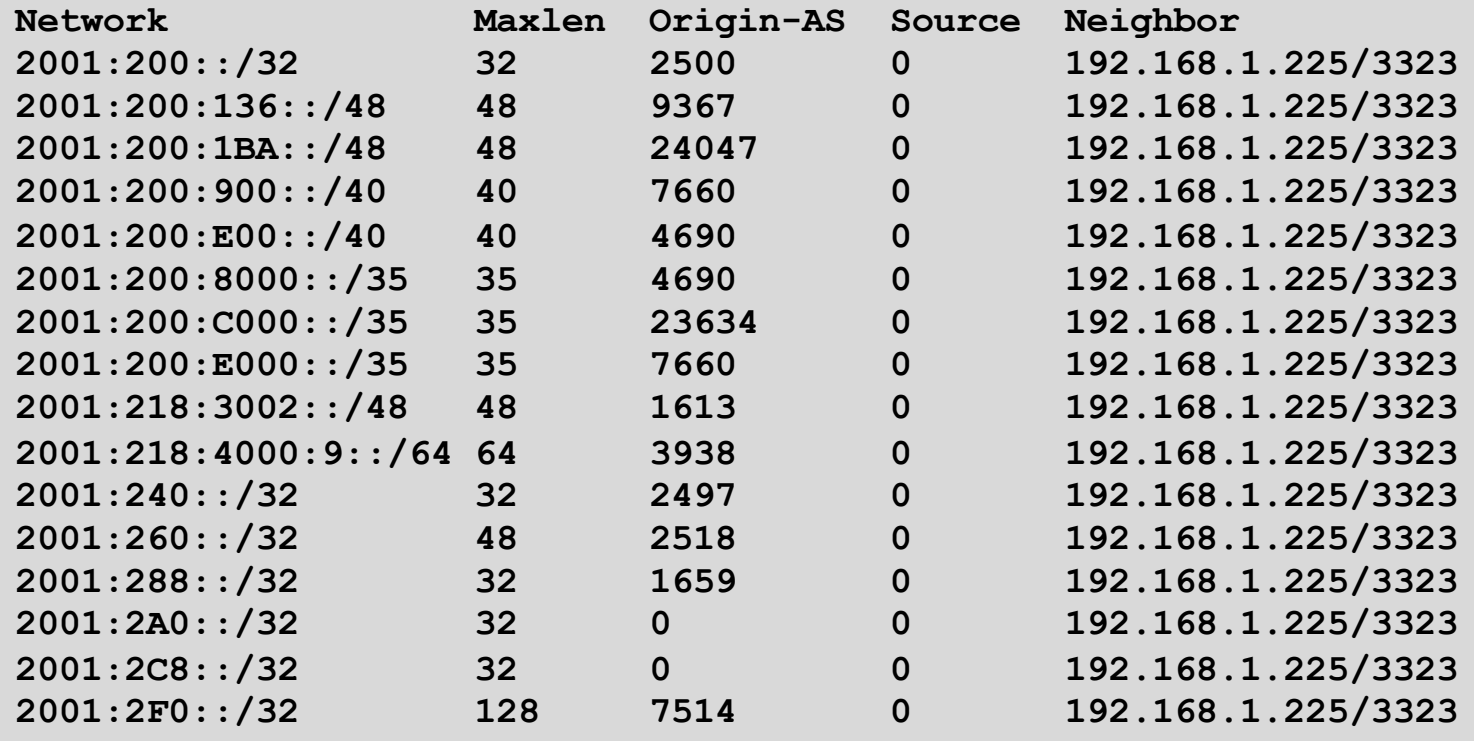

BGP Table (IPv4)

**RPKI validation codes: V valid, I invalid, N Not found**

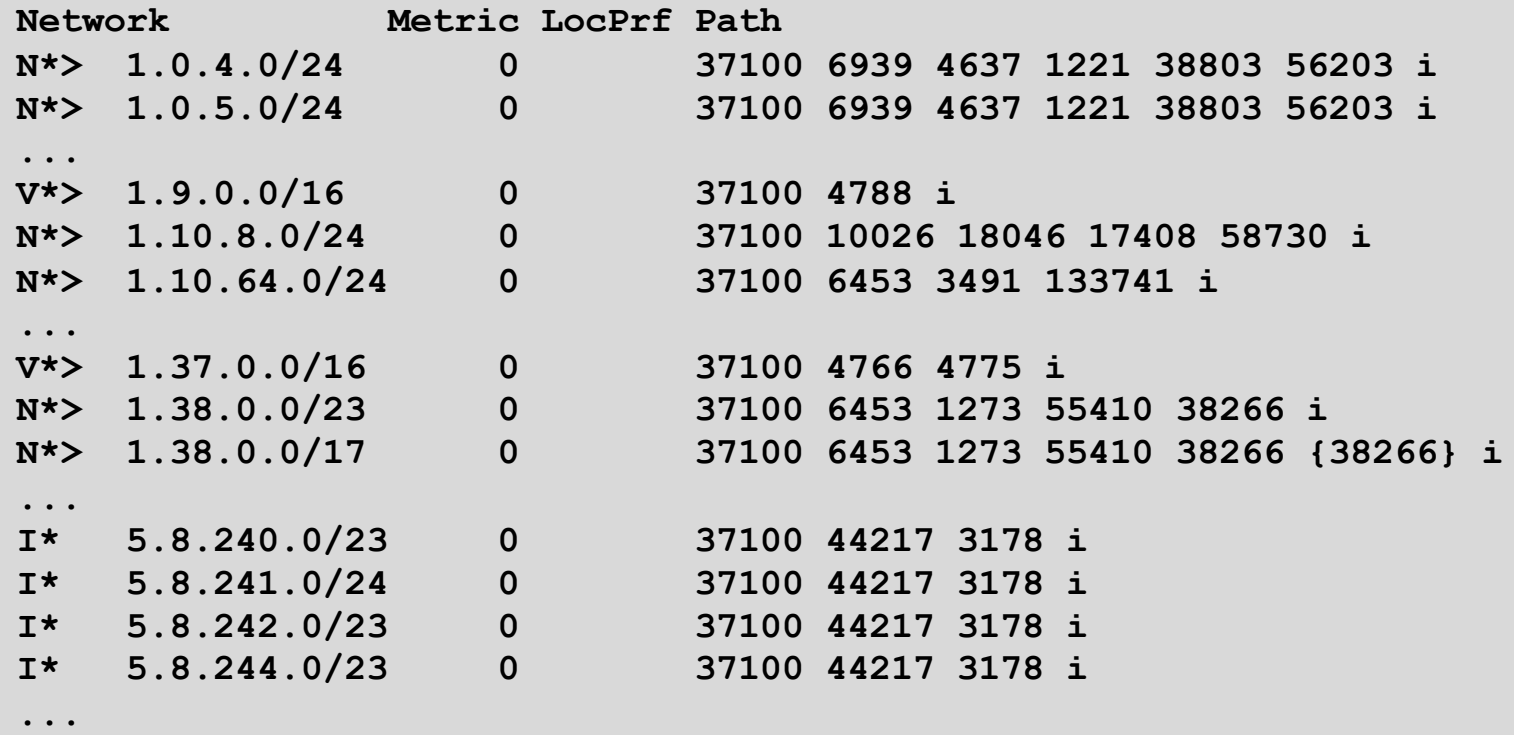

Courtesy of SEACOM: http://as37100.net

70

# BGP Table (IPv6)

**RPKI validation codes: V valid, I invalid, N Not found**

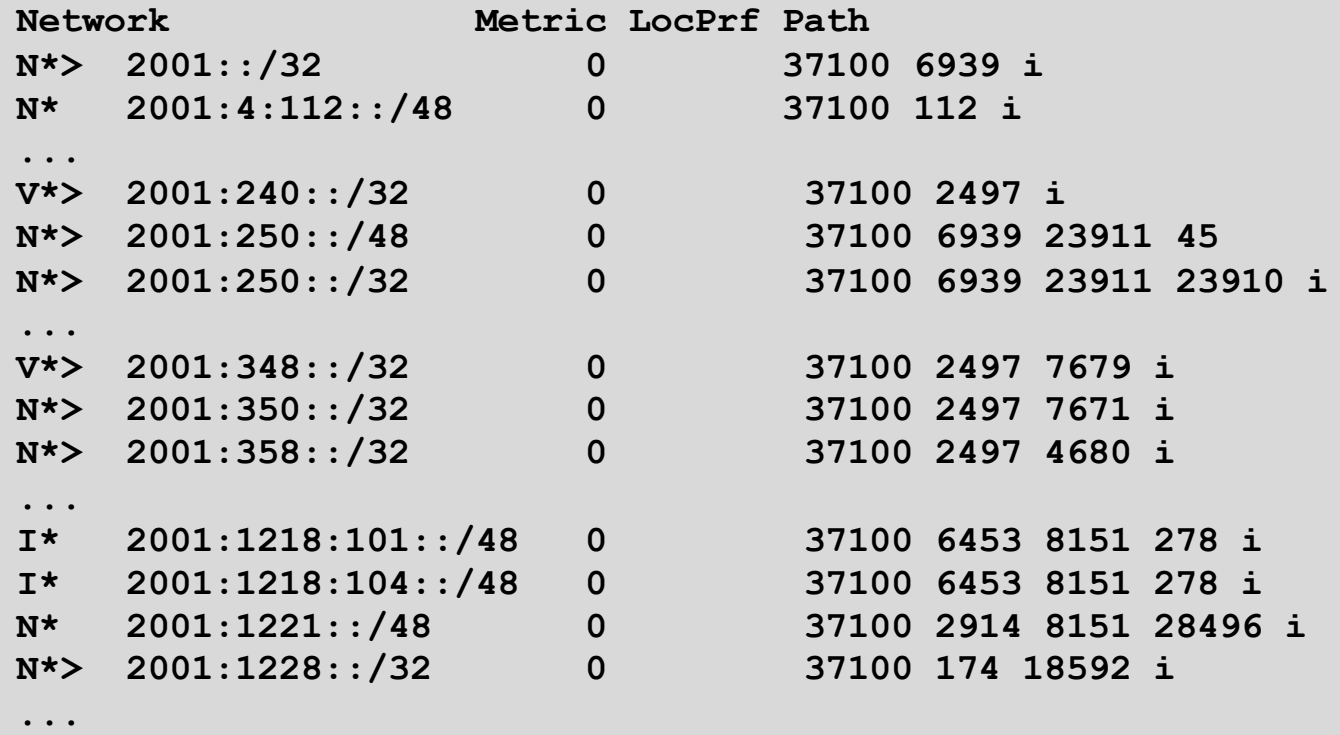

Courtesy of SEACOM: http://as37100.net

71

### RPKI BGP State: Valid

```
BGP routing table entry for 2001:240::/32, version 109576927
Paths: (2 available, best #2, table default)
  Not advertised to any peer
  Refresh Epoch 1
  37100 2497
    2C0F:FEB0:11:2::1 (FE80::2A8A:1C00:1560:5BC0) from
                                 2C0F:FEB0:11:2::1 (105.16.0.131)
      Origin IGP, metric 0, localpref 100, valid, external, best
      Community: 37100:2 37100:22000 37100:22004 37100:22060
      path 0828B828 RPKI State valid
      rx pathid: 0, tx pathid: 0x0
```
### RPKI BGP State: Invalid

```
BGP routing table entry for 2001:1218:101::/48, version 149538323
Paths: (2 available, no best path)
  Not advertised to any peer
  Refresh Epoch 1
  37100 6453 8151 278
    2C0F:FEB0:B:3::1 (FE80::86B5:9C00:15F5:7C00) from
                                  2C0F:FEB0:B:3::1 (105.16.0.162)
      Origin IGP, metric 0, localpref 100, valid, external
      Community: 37100:1 37100:12
      path 0DA7D4FC RPKI State invalid
      rx pathid: 0, tx pathid: 0
```
### RPKI BGP State: Not Found

```
BGP routing table entry for 2001:200::/32, version 124240929
Paths: (2 available, best #2, table default)
  Not advertised to any peer
  Refresh Epoch 1
  37100 2914 2500
    2C0F:FEB0:11:2::1 (FE80::2A8A:1C00:1560:5BC0) from
                                2C0F:FEB0:11:2::1 (105.16.0.131)
      Origin IGP, metric 0, localpref 100, valid, external, best
      Community: 37100:1 37100:13
      path 19D90E68 RPKI State not found
      rx pathid: 0, tx pathid: 0x0
```
## Agenda

- p Background Origin Validation and RPKI
- p Route Origin Authorisation
- p Route Origin Validation
- p Validator Caches
- p Deploying RPKI
- □ RPKI Deployment Status
- p What's Next?

# Deploying RPKI

Deploying and using RPKI

## Using RPKI

- p Network operators can make decisions based on RPKI state:
	- **n** Invalid discard the prefix many do this now!
	- $\blacksquare$  NotFound let it through (maybe low local preference)
	- $\blacksquare$  Valid let it through (high local preference)
- □ Some operators even considering making "Not Found" a discard event
	- But then Internet IPv4 BGP table would shrink to about 250000 prefixes and the IPv6 BGP table would shrink to about 55000 prefixes!

## Using RPKI

### $\Box$  Invalid means discarding the prefix

- Which means it does not go into the BGP RIB or the FIB
- **n** And that means routing falls back to the covering aggregate <sup>p</sup> (Subnet might be a hijack, so the covering aggregate will be the correct path)
- $\blacksquare$  In the absence of a covering aggregate, the default route will be used

### □ Running ROV in an AS with a default route?

- Invalids dropped, so it is likely the default will be used instead
- **Either move into default free zone (full tables), otherwise** implementing ROV is more an academic/educational exercise

## Using RPKI

- p Should invalid routes be routed to the Null/Discard interface rather than just dropped?
	- $\blacksquare$  If this is done, then access to that route is totally blocked, even if the covering aggregate offers the legitimate path to the destination
		- <sup>p</sup> Which means the hijack is inadvertently partially successful because access to the legitimate destination is prevented
	- **n** Answer: NO, please don't do this

## Deploying RPKI within an AS

- p For fully supported Route Origin Validation across the network:
	- All EBGP speaking routers need talk with a validator
		- <sup>p</sup> Supporting ROV means dropping **invalid**s as they arrive in the network
		- <sup>p</sup> EBGP speaking routers are part of the operator IBGP mesh
	- IBGP speaking routers do not need to talk with a validator
		- <sup>p</sup> Only **valid** and **NotFound** prefixes will be distributed from the EBGP speaking routers
		- <sup>p</sup> The validation table is not distributed from router to router

### p Remember:

■ Cisco IOS/IOS-XE drops **invalid**s by default – to allow **invalid**s to be distributed by IBGP, use the per address-family command:

```
bgp bestpath prefix-validate allow-invalid
```
## Propagating validation state

- p RFC8097 describes the propagation of validation state between iBGP speakers
	- Defines an opaque extended BGP community

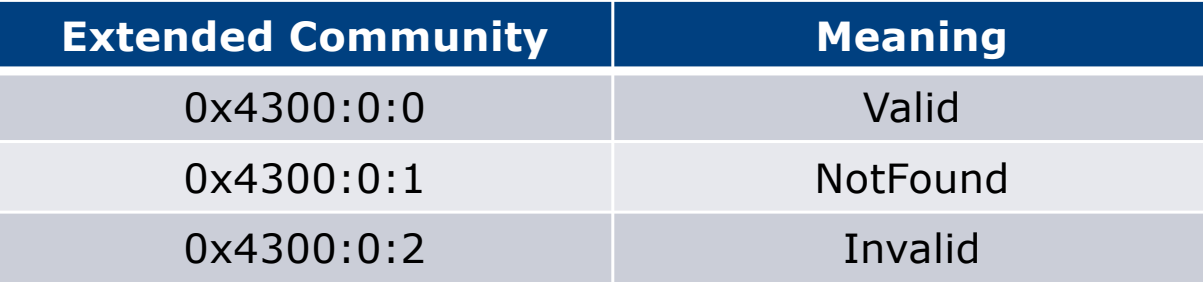

- These extended communities can be used in IBGP to allow distribution of validation state along with the prefix if desired
- On Cisco IOS/IOS-XE:

**neighbor x.x.x.x announce rpki state**

**n** For JunOS, policy needs to be explicitly configured  $\begin{array}{c} s_1 \end{array}$ 

## Propagating validation state

 $\Box$  There are two important caveats when propagating validation state:

- **n** Interoperability is the defined opaque extended community supported on all vendor equipment in a multi-vendor network?
	- <sup>p</sup> Until recently JunOS would not allow the required opaque extended communities to be configured at the command line
- Cisco IOS/IOS-XE behaviour:
	- <sup>p</sup> Adds a step to the best path selection algorithm: checks validation state (*valid* **preferred over** *not found*) before checking local preference
		- This cannot be turned off

## JunOS: opaque extended community

p Supported only in most recent JunOS releases

■ Fixed from 17.4R3, 18.2R3, 18.4R2...

```
policy-options {
     community RPKI-VALID members 0x4300:0:0;
     community RPKI-UNKNOWN members 0x4300:0:1;
     community RPKI-INVALID members 0x4300:0:2;
}
```
## JunOS: opaque extended community

**}**

- p And we can now set policy to detect these communities being sent from Cisco IOS/IOS-XE routers
	- **n** Under "policy-options":

```
policy-statement PEER-in {
     term VALID {
         from community RPKI-VALID;
         then {
             validation-state valid;
             next policy;
         }
 }
     term INVALID {
         from community RPKI-INVALID;
         then {
             validation-state invalid;
             next policy;
 }
 }
     term UNKNOWN {
         from community RPKI-UNKNOWN;
         then {
             validation-state unknown;
             next policy;
 }
     }
```
84

## Propagating validation state: Cisco IOS

### p Cisco IOS/IOS-XE behaviour – example:

- **n** Prefix learned via two paths via two separate EBGP speaking routers
- Prefix and validation state distributed by IBGP to core router (route reflector):

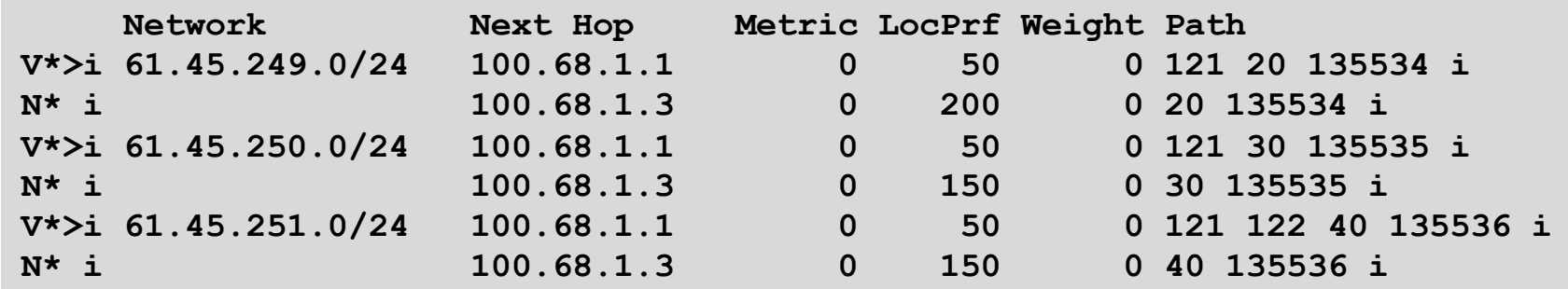

- One EBGP speaking router talks with validator
- **n** The other EBGP speaking router does not (due to error or design)
- Core router best path selection prefers *valid* path over *not found* even if the latter has higher local preference  $85$

### Propagating validation state: Cisco IOS

#### p Looking at the path detail:

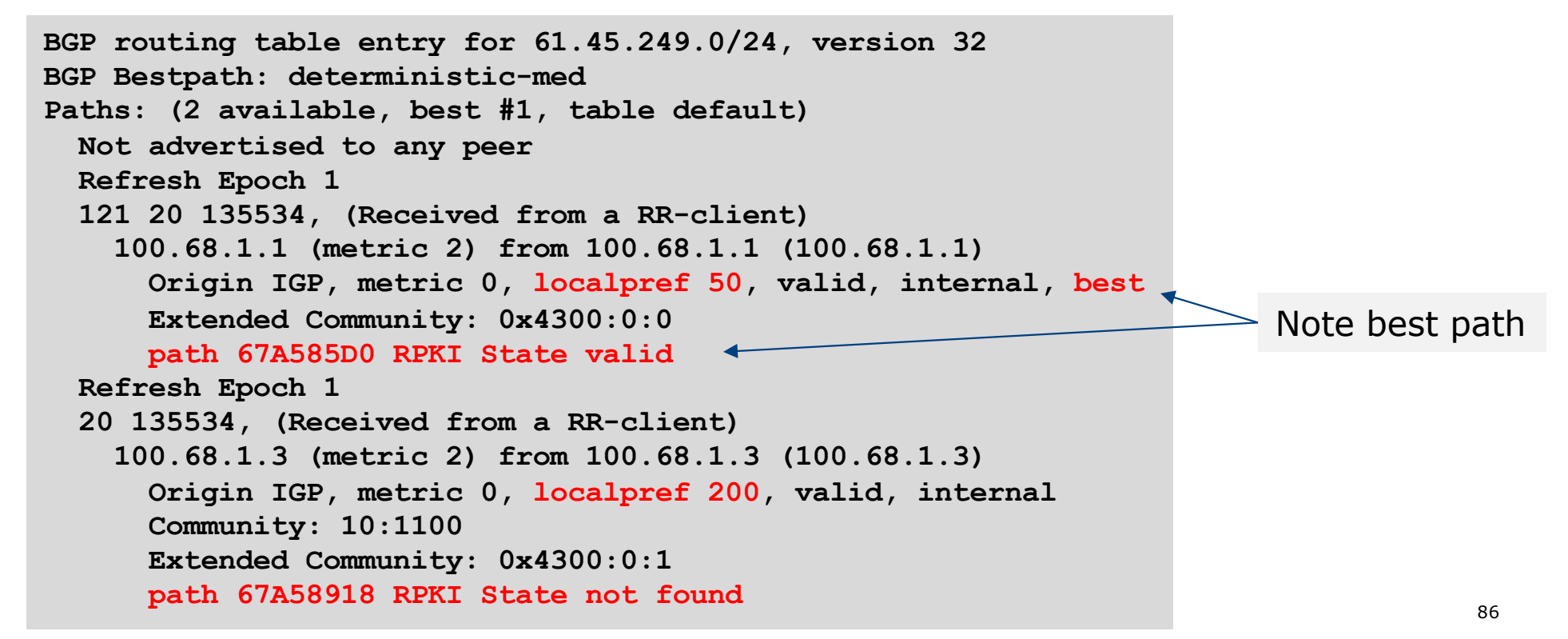

## Propagating validation state

- □ Consider carefully if this is desired
- p Current standard practice is to:
	- EBGP speaking routers have session with two diverse/redundant validators
	- Check validation state on EBGP speaking routers
	- **n** Drop invalids on EBGP speaking routers
	- **n** Distribute remaining prefixes by IBGP
	- **Avoid propagating validation state (at least in Cisco IOS)**  $-0r-$
	- Make sure that EBGP speaking routers never lose their connectivity to validators and the state of the state of the state of the state of the state of the state of the state of the state of the state of the state of the state of the state of the state of the state of the state

## RPKI Summary

p All AS operators must consider deploying:

- n **Signing ROAs**
- **n Dropping Invalids (ROV)**
- $\Box$  An important step to securing the routing system
- p Doesn't secure the path, but that's the next important hurdle to cross
- p With origin validation, the opportunities for malicious or accidental mis-origination are considerably reduced
- p FAQ:
	- n https://nlnetlabs.nl/projects/rpki/faq/

## Agenda

- p Background Origin Validation and RPKI
- p Route Origin Authorisation
- p Route Origin Validation
- p Validator Caches
- p Deploying RPKI
- p RPKI Deployment Status
- p What's Next?

# RPKI Deployment Status

## RPKI Deployment Status

- p NIST keeps track of deployment status for research purposes:
	- n https://rpki-monitor.antd.nist.gov/
- p IIJ Labs RPKI statistics:
	- https://ihr.iijlab.net/ihr/en-us/rov
- p RIPE NCC statistics:
	- https://certification-stats.ripe.net/
- p NSRC ROA status:
	- Routinator Validator running at NSRC
	- n https://routinator.nsrc.org/

### Number of ROAs

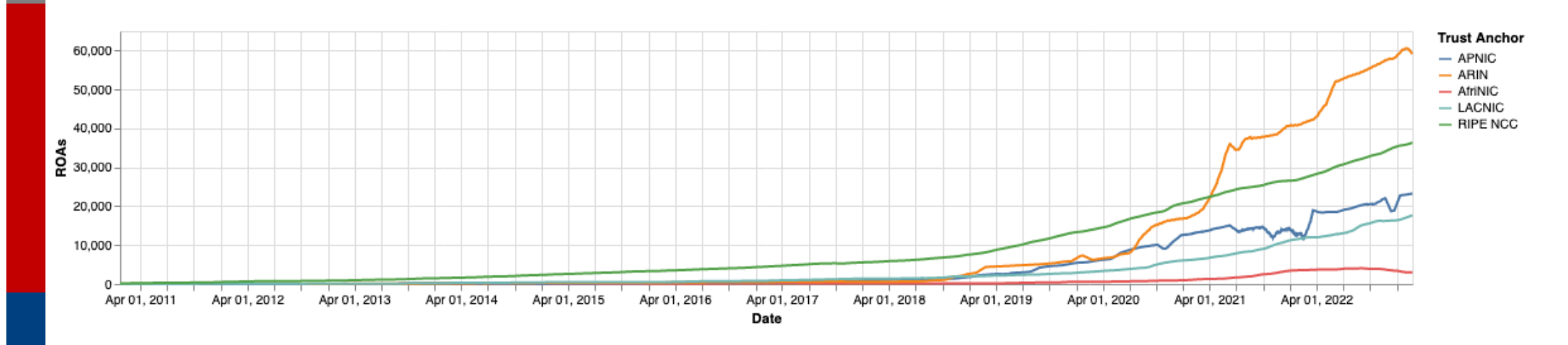

https://certification-stats.ripe.net/

## IPv4 Address Space in ROAs (/24s)

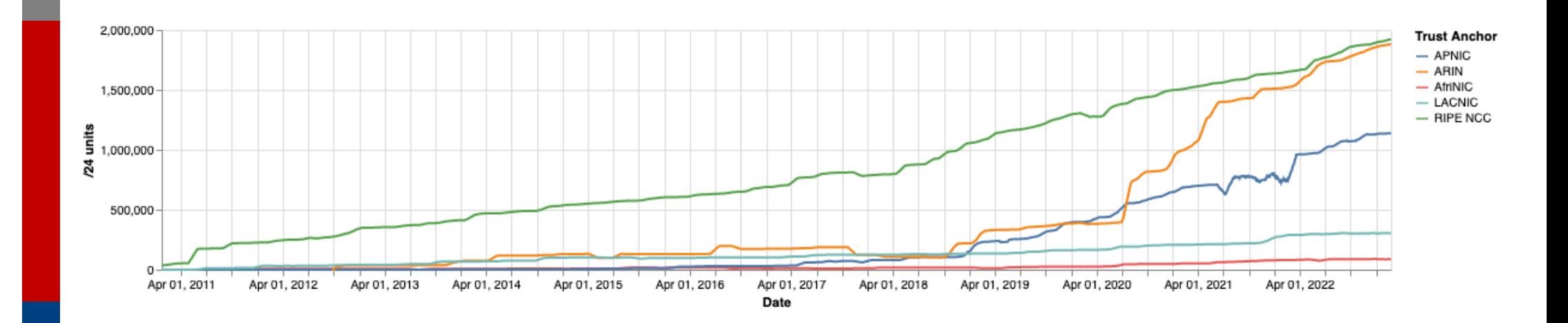

https://certification-stats.ripe.net/

### IPv6 Address Space in ROAs (/32s)

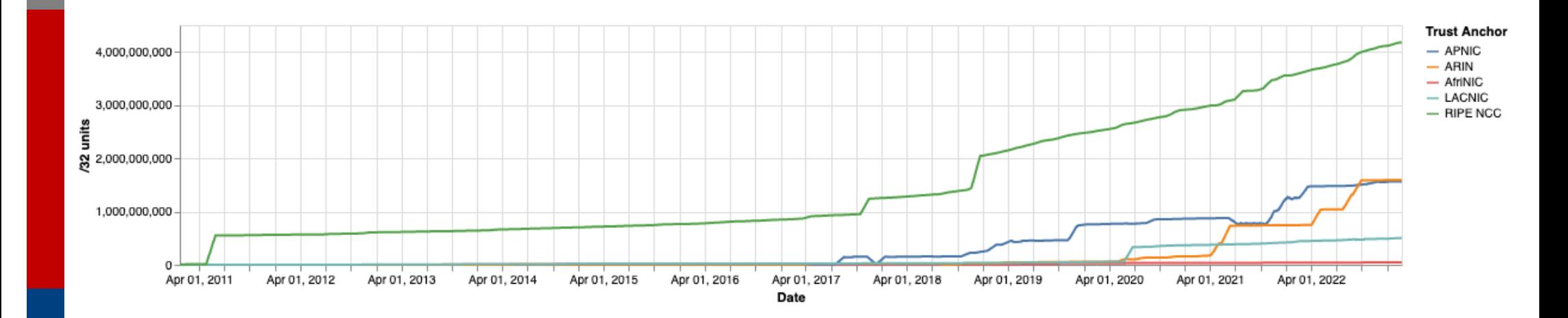

https://certification-stats.ripe.net/

## IIJ Labs RPKI Statistics

#### https://ihr.iijlab.net/ihr/

 $\circledast$ 

 $Q$  Home Reports  $\sim$ Documentation API Contact Tools  $\blacktriangledown$ 

٠

#### Route Origin Validation

3-day report ending on 24 February 2023

RPKI invalid

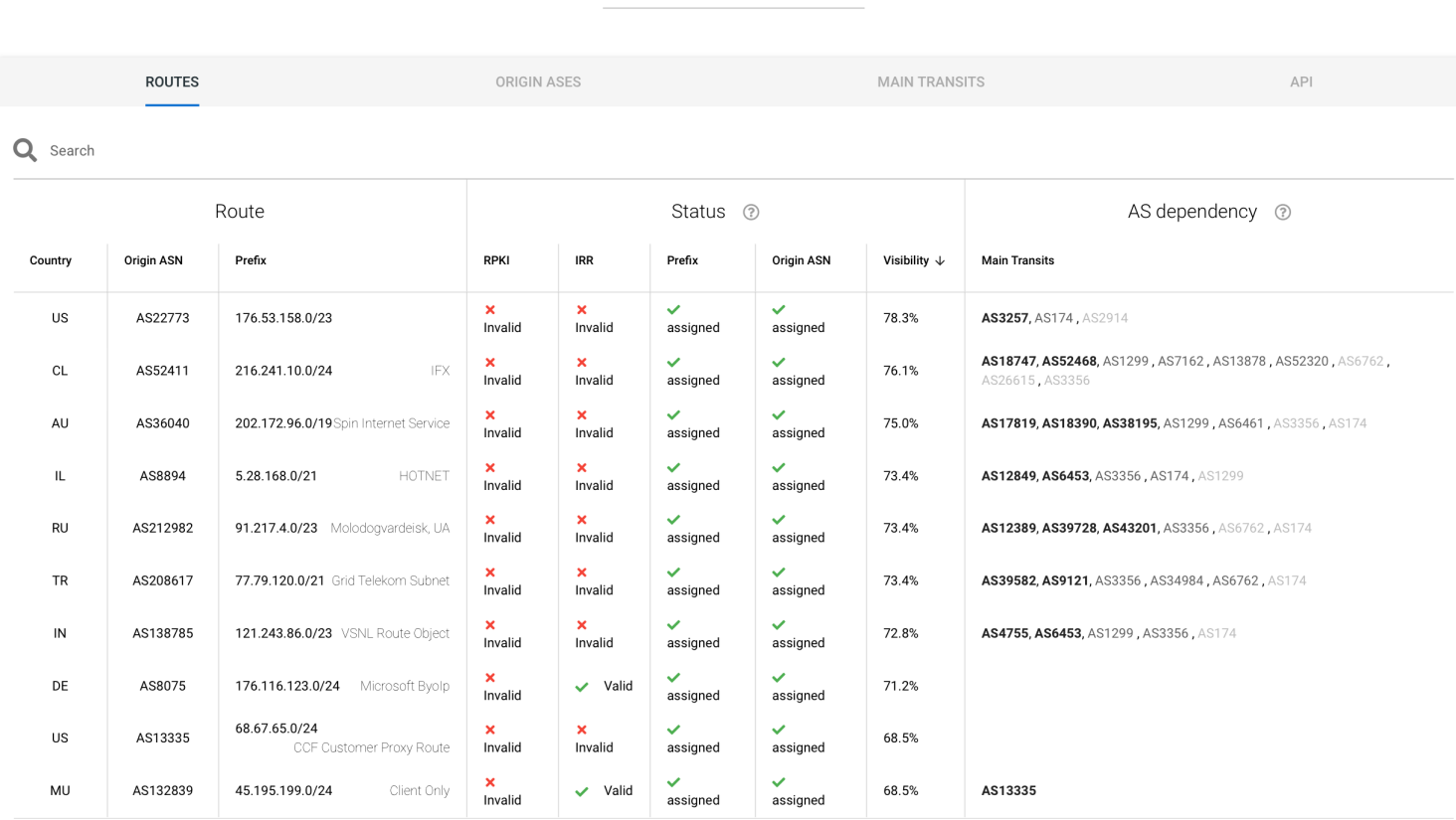

95

## IIJ Labs RPKI Statistics

#### https://ihr.iijlab.net/ihr/

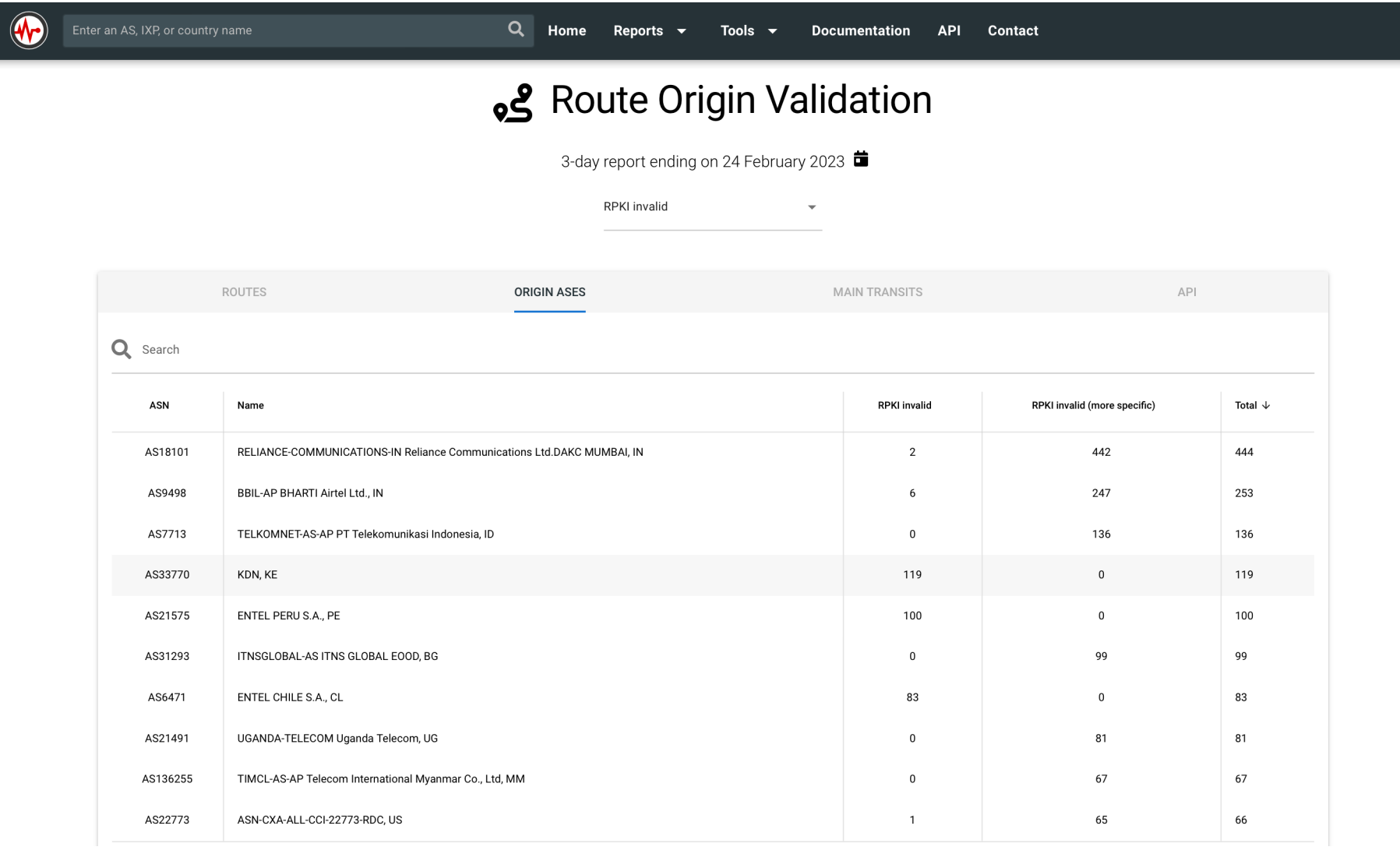

## Major Operators deploying RPKI and ROV

### p Arelion

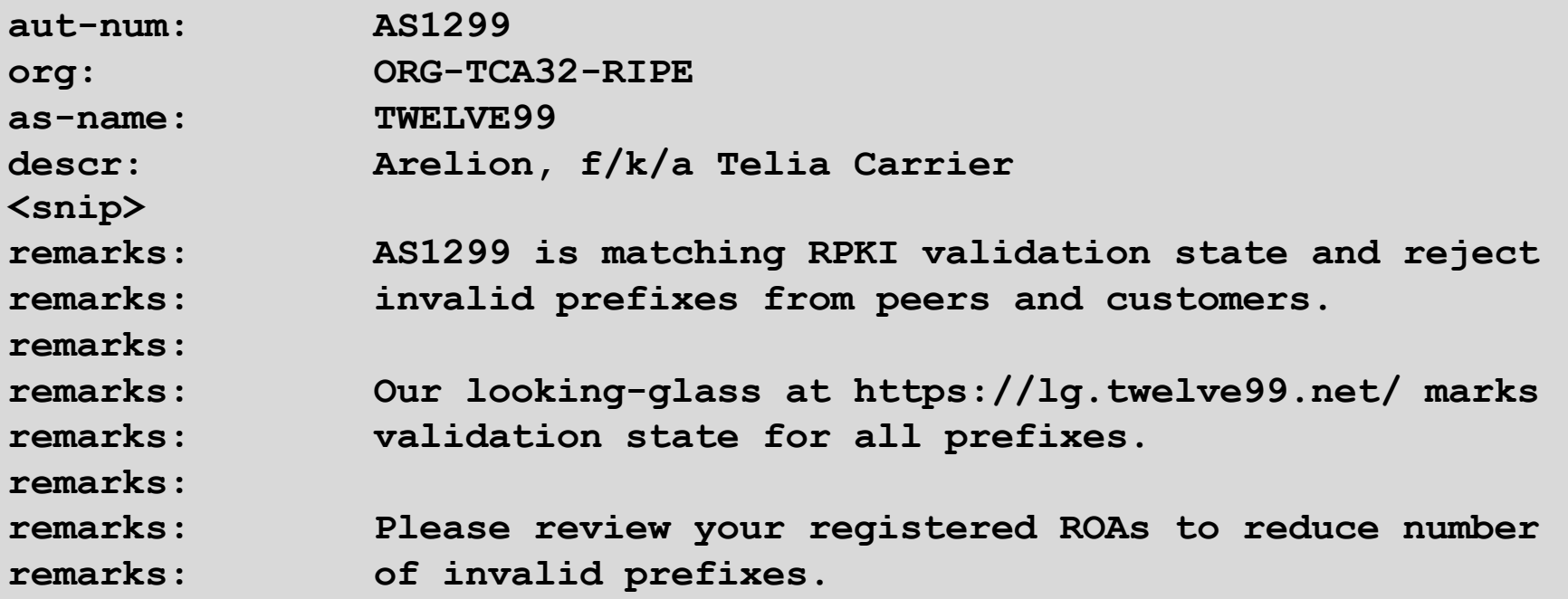

## Major Operators deploying RPKI and ROV

- p More and more operators are deploying RPKI and ROV
- p Not just transit providers!
- p But also:
	- **n** Content providers
	- n IXPs
	- **n** R&E networks
	- **Access providers**

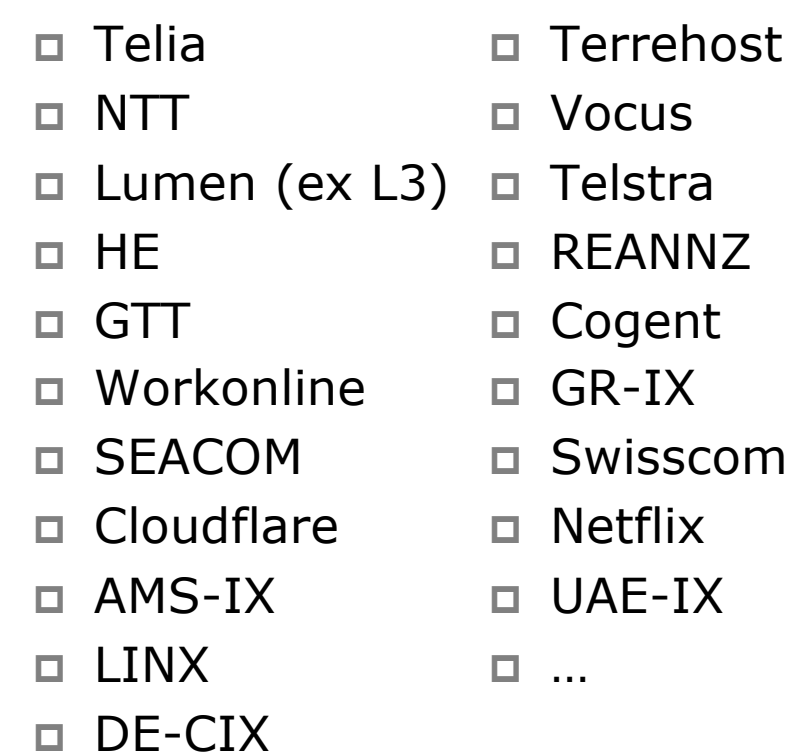

## Agenda

- p Background Origin Validation and RPKI
- p Route Origin Authorisation
- p Route Origin Validation
- p Validator Caches
- p Deploying RPKI
- □ RPKI Deployment Status
- p What's Next?

## What's next?

ASPA, MANRS,…

100

## Autonomous System Provider Authorisation

- p ASPA is the next step after signing ROAs and implementing ROV
	- **n** ASPA is a digitally signed object that binds, for a selected address family, a Set of Provider AS numbers to a Customer AS number (in terms of BGP announcements)
	- **n** The object is signed by the holder of the Customer AS <sup>p</sup> The AS holder is signing who their adjacent ASes are
	- n The ASPA record attests that the Customer AS has authorised the Set of Provider ASes to propagate the customer's IPv4/IPv6 announcements onwards
	- https://datatracker.ietf.org/doc/draft-ietf-sidrops-aspa-verification/

## ASPA implementation

### p Once the customer has signed their ASPA attestation:

- The neighbour AS providers (relying party) need to have access to the complete set of cryptographically valid ASPAs
- The relying party retrieves all cryptographically valid ASPAs for the customer AS
	- <sup>p</sup> If none exist, then the outcome is "Unknown"
	- <sup>p</sup> If the relying party's AS is included, the outcome is "Valid"
	- <sup>p</sup> If the relying party's AS is NOT included, the outcome is "Invalid"

## ASPA development

#### p Discussion ongoing in IETF SIDR Ops Working Group

- **Recent (last minute) change: removal of address family support** 
	- <sup>p</sup> Which means that the relationship between two ASes must be the same for IPv4 and IPv6 (congruent)
	- $\Box$  Operationally this is not the case in reality, peering policies for IPv4 are often different from those for IPv6
	- <sup>p</sup> Could leave ASes without identical IPv4 and IPv6 peering policies open to the abuse ASPA was meant to help prevent
	- <sup>p</sup> But much easier to implement!
- Working documents:
	- <sup>p</sup> https://datatracker.ietf.org/doc/draft-ietf-sidrops-8210bis-10
	- <sup>p</sup> https://datatracker.ietf.org/doc/draft-ietf-sidrops-aspa-profile
	- <sup>p</sup> https://datatracker.ietf.org/doc/draft-ietf-sidrops-aspa-verification

## ASPA development

#### p Router OS support is still in the early stages

- **NIST BGP-SRx and OpenBGPD support ASPA (May 2023)**
- **BIRD being worked on**
- **FRRouting & mainstream router vendors unknown**
- p Validator implementations are still in the early stages:
	- **RPKI-client & StayRTR supports ASPA (May 2023)**
	- **Routinator support due soon**
	- **RPSTIR2 testing ASPA**
- $\Box$  RIR support
	- $\blacksquare$  Unknown all RIRs will need to allow address holders to create ASPA objects

## Routing Security

### □ Implement the recommendations in https://www.manrs.org

- 1. Prevent propagation of incorrect routing information <sup>Ø</sup> Filter BGP peers, in & out!
- 2. Prevent traffic with spoofed source addresses  $\triangleright$  BCP38 – Unicast Reverse Path Forwarding
- 3. Facilitate communication between network operators
	- $\triangleright$  NOC to NOC Communication
	- <sup>Ø</sup> Up-to-date details in Route and AS Objects, and PeeringDB
- 4. Facilitate validation of routing information
	- $\triangleright$  Route Origin Authorisation using RPKI

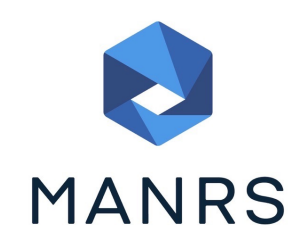

### Summary

- $\square$  Deploy RPKI
	- It is in the Internet's best interest
- p With wide deployment of RPKI it becomes possible to only allow validated prefix announcements into the Internet Routing System
	- **Prevents mis-originations**
	- $\blacksquare$  Prevents prefix hijack
	- n Makes the Internet infrastructure more reliable and more stable
	- **n** Allows the next step: AS-PATH validation

# BGP Origin Validation

ISP Workshops